## **HEWLETT-PACKARD**

HP 82242A

## Infrared Printer Module

## Owner's Manual

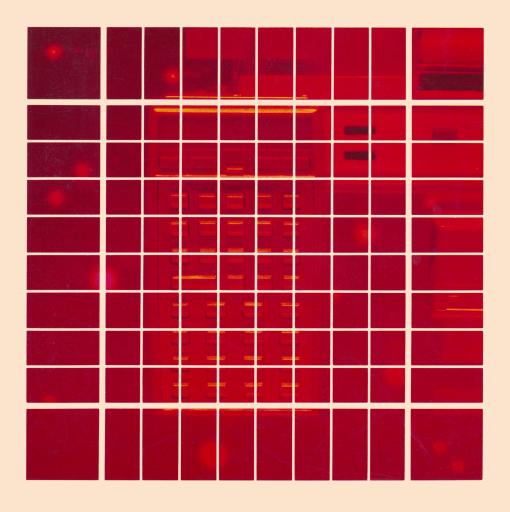

# HP 82242A Infrared Printer Module

## **Owner's Manual**

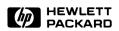

## **Notice**

The information contained in this document is subject to change without notice.

For regulatory information, see page 60.

Hewlett-Packard makes no warranty of any kind with regard to this material, including, but not limited to, the implied warranties of merchantability and fitness for a particular purpose. Hewlett-Packard shall not be liable for errors contained herein or for incidental or consequential damages in connection with the furnishing, performance, or use of this material.

Hewlett-Packard assumes no responsibility for the use or reliability of its software on equipment that is not furnished by Hewlett-Packard.

© 1987 by Hewlett-Packard Co.

This document contains proprietary information which is protected by copyright. All rights are reserved. No part of this document may be photocopied, reproduced, or translated to another language without the prior written consent of Hewlett-Packard Company.

Portable Computer Division 1000 N.E. Circle Blvd. Corvallis, OR 97330, U.S.A.

## **Printing History**

| Edition 1 | September 1987 | Mfg. No. 82242-90002 |
|-----------|----------------|----------------------|
| Edition 2 | December 1987  | Mfg. No. 82242-90007 |

## **Contents**

| 1 | 7<br>7<br>7<br>9<br>9 | Getting Started The Printing System Installing Your Module Disconnecting Your Module Using This Manual |
|---|-----------------------|----------------------------------------------------------------------------------------------------|
| 2 | 11                    | Controlling Printer Operations                                                                         |
|   | 11                    | Calculator Flags That Control Printer Operations                                                       |
|   | 11                    | The Printer Enable Flag                                                                                |
|   | 11                    | The Double-Wide Flag                                                                                   |
|   | 12                    | The Lowercase Flag                                                                                     |
|   | 12                    | The Print Mode Flags                                                                                   |
|   | 13                    | Functions That Control Printer Operations                                                              |
|   | 13                    | Turning Print Functions On and Off                                                                     |
|   | 14                    | Setting the Print Mode                                                                                 |
|   | 15                    | Setting the Delay                                                                                      |
|   | 16                    | Resetting the System Control Flags and Functions                                                       |
| 3 | 17                    | Standard Printing Operations                                                                           |
|   | 17                    |                                                                                                    |
|   | 19                    | Printing Registers                                                                                     |
|   | 21                    | Printing Programs                                                                                      |
|   | 24                    | Printing Status and Key Assignments                                                                    |

| 4 | 26<br>26<br>27<br>30<br>31<br>32             | Accumulating Printer Output The Print Buffer Accumulating Characters Accumulating Spaces Accumulating Underline Printing the Contents of the Print Buffer                                                  |
|---|----------------------------------------------|----------------------------------------------------------------------------------------------------|
| 5 | 35<br>35<br>36<br>37<br>38<br>38<br>40<br>40 | Graphics The Character Matrix Specifying a Column of Dots Accumulating Columns Skipping Columns Building Special Characters Justification and Formatting of Graphics Graphics in MAPOFF Mode               |
| 6 | 42<br>44<br>46<br>47<br>48<br>49             | Plotting The Printer Plot Format Plotting with Special Characters Interactive Plotting Programmable Plotting Plotting a y-Axis Plotting a Function Value                                                   |
| 7 | 52<br>52<br>52<br>54                         | Programming and Printer Operations Printing During Program Entry Printing During Program Execution Print Functions In Programs                                                                             |
| A | 55<br>55<br>55<br>56<br>57<br>58<br>60       | Care, Warranty, and Service Information Module Care Answers to Common Questions Limited One-Year Warranty Determining If the Module Requires Service If the Module Requires Service Regulatory Information |

| В | 61                   | Annotated PRPLOT Program Listing                                                                            |
|---|----------------------|----------------------------------------------------------------------------------------------------|
| C | 70                   | Storage Space in the Print Buffer                                                                           |
| D | 72                   | Table of Standard Characters                                                                                |
| E | 78<br>78<br>80<br>82 | If You've Used an HP Thermal Printer Common Flags and Functions Additional Functions Features Not Available |
|   | 83                   | Error Messages                                                                                              |
|   | 85                   | Subject Index                                                                                               |
|   | 90                   | Function Indox                                                                                              |

## **Getting Started**

The HP 82242A Infrared Printer Module, when installed in your HP-41C, CV, or CX, enables your calculator to communicate via an infrared beam with an HP 82240A Thermal Printer. With this easy-to-use system, you can print text, generate plots and graphics, and run programs that access your printer, without the bother of cable interconnections between devices.

## **The Printing System**

We will make reference throughout this manual to the "printing system". The "printing system" consists of your calculator, an Infrared Printer Module installed in a calculator port, and the HP 82240A Thermal Printer

## **Installing Your Module**

#### **CAUTION**

Be sure the calculator is turned off before connecting or disconnecting the module. Failure to do so may damage the calculator or module, or may disrupt system operation.

#### 8 Getting Started

Your Infrared Printer Module plugs into any of your calculator's ports. With the arrow on the module facing up, push the module into a port until it snaps into place.

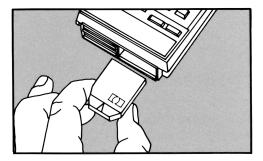

Figure 1-1. Installing the Module

#### Note:

- If HP 82106A Memory Modules and the Infrared Printer Module are installed in calculator ports, the memory modules will operate correctly only if installed in the lowest-numbered ports.
- If an HP 82160A HP-IL Module is installed in a port, the Infrared Printer Module will operate correctly only if the HP-IL Module's PRINT FUNCTION switch is set to DISABLE.
- The Infrared Printer Module will not operate correctly if an HP 82143A Thermal Printer is plugged into the calculator.

When you install the Infrared Printer Module and turn your calculator on, there is an approximately 1.5 second delay before the calculator display lights up.

Your calculator and printer must be positioned within the limits described by figures 1-2 and 1-3 to ensure proper communication:

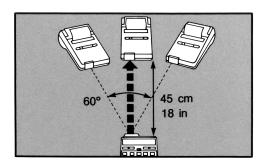

Figure 1-2. Maximum Horizontal Transmitting Distance and Transmitting Angle

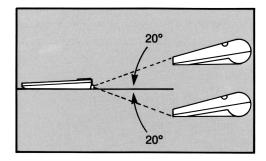

Figure 1-3. Maximum Vertical Transmitting Angle

Note: The maximum transmitting angles are reduced if any of the following are also installed in a calculator port:

- The HP 82160A HP-IL Module.
- The HP 82153A Wand.
- The HP 82104A Card Reader.

## **Disconnecting Your Module**

To remove the module, first turn off the calculator. Then pull the module out of the port and insert a port cover over the empty port.

## **Using This Manual**

Chapters 2 through 7 of this manual describe the printing, graphics, plotting, and programming operations available to you with the Infrared Printer Module and HP 82240A Thermal Printer. The manual uses single, colored keys to represent functions not on the calculator keyboard, such as ACCOL. When you want to execute such a function, you can do it in two ways:

- by using XEQ ALPHA function name ALPHA.
- by assigning the function to a key using ASN and pressing that key in USER mode.

For more information on function execution, refer to the owner's manual for your calculator.

#### 10 Getting Started

In this manual the description of each function is preceded by a visual guide that summarizes how to execute the function. For example:

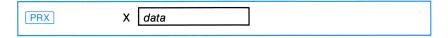

The above guide indicates that you must enter data (a number) in the X-register of your calculator to execute the PRX function from the calculator keyboard or in a program.

Here's another example:

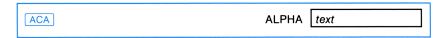

This guide indicates that you must enter text in the ALPHA register of your calculator to execute the ACA function from the keyboard or in a program.

If at any time an error message is displayed by the calculator, refer to the error message appendix for an explanation of its cause. In certain conditions, there may be a short delay before the calculator displays the message.

You may have experience using your calculator with an HP 82143A Thermal Printer, or with an HP 82160A HP-IL Module and HP 82162A Thermal Printer. Many of the print functions built into these two printing systems are similar to or identical to those available to you in your new infrared printing system. Some new functions have been added to your infrared system, and a few functions from the earlier systems have not been incorporated. You may choose to review briefly or skip entirely chapters 2 through 7 of this manual and refer directly to appendix E, "If You've Used an HP Thermal Printer...." Appendix E summarizes the module function set, highlights differences from the earlier printing systems, and in some cases refers you back to the main body of the manual for detailed explanations.

# Controlling Printer Operations

In following chapters, you'll learn how to print text, generate graphics and plots, and print information from calculator programs. First, though, you'll find it helpful to understand how the set of calculator flags and module functions described in this chapter affect printer operations. These flags and functions enable you to control *how* and *when* printer operations are executed.

## **Calculator Flags That Control Printer Operations**

The calculator flags that influence printer operations are user flags; you can set, clear, and test them.

## The Printer Enable Flag

The Printer Enable Flag (flag 21) is used to control printing in *programs* that contain specific print functions. Flag 21 has no effect on print functions executed from the keyboard. When flag 21 is set, printing functions contained in a program are executed normally. When flag 21 is clear, execution of printing functions in a program is suppressed.

#### The Double-Wide Flag

The Double-Wide Flag (flag 12) is a special-purpose user flag that controls how characters are printed on the printer paper. When flag 12 is set, all characters and graphics columns are printed double-wide.

## The Lowercase Flag

The Lowercase Flag (flag 13) is a special-purpose user flag that controls the way letters A through Z are printed. When flag 13 is set, letters A through Z, including those in program listings, are printed in lowercase form. (Other characters are not affected by flag 13.)

| Flag                     | Set                                                         | Clear                                                         |  |  |  |
|--------------------------|-------------------------------------------------------------|---------------------------------------------------------------|--|--|--|
| Flag 21 (Printer Enable) | Printer operations are performed normally.                  | In programs, printer operations are ignored.                  |  |  |  |
| Flag 12 (Double-Wide)    | Characters are accu-<br>mulated and printed<br>double-wide. | Characters are accu-<br>mulated and printed<br>single-wide.   |  |  |  |
| Flag 13 (Lowercase)      | Letters A—Z are accumulated and printed in lowercase.       | Letters are accumu-<br>lated and printed<br>without change of |  |  |  |

Table 2-1. The Printer Enable, Double-Wide, and Lowercase Flags.

## **The Print Mode Flags**

The Print Mode Flags (flags 15 and 16) determine the print mode of the system:

case.

| Flag 15        | Flag 16        | Print Mode                    |
|----------------|----------------|-------------------------------|
| clear<br>clear | clear<br>set   | MAN (manual)<br>NORM (normal) |
| set            | clear (or set) | TRACE                         |

Table 2-2. The Print Mode Flags.

- In MAN (manual) mode, the printer is idle and does not print unless a print function is executed by you or a program. In MAN mode, program listings are printed left-justified.
- In NORM (normal) mode, the printer prints numbers and ALPHA strings that are keyed in, function names as they are executed from the keyboard, and output from print functions. In programs, only output from print functions and the PROMPT function are printed. In NORM mode, program listings are printed left-justified.
- In TRACE mode, the printer prints numbers and ALPHA strings that are keyed in, function names, intermediate and final answers, and output from print functions. In TRACE mode, program listings are printed in a special "packed" or condensed form.

Note that your calculator clears all special-purpose user flags (flags 11-20) each time you turn it on. However, once you set any of the printer flags, the printer will operate accordingly until you clear the flag or turn the calculator off. Notice that the conditions of the flags do not affect the calculator's display.

## **Functions That Control Printer Operations**

You can control additional printer operations by executing the following functions.

## **Turning Print Functions On and Off**

PRTON

When you execute the PRTON (print on) function, the output mode of your printing system is set to PRTON. In this mode, printing operations are executed normally.\*

When you install the Infrared Printer Module and turn your calculator on, the printing system is automatically set to PRTON mode. The printing system will remain in PRTON mode until you execute the PRTOFF function (described next).

(When you execute PRTON), flag 21 is automatically set. If you clear flag 21 in PRTON mode, execution of print functions in programs is suppressed and print functions executed from the keyboard are performed normally.)

PRTOFF

When you execute the PRTOFF (print off) function, the output mode of the printing system is set to PRTOFF. In this mode, all printing operations (those executed in programs and those executed from the keyboard) are suppressed.

<sup>\*</sup> PRTON sets flag 55 (the Printer Existence Flag). PRTOFF clears flag 55. Flag 55 is not a user flag; it cannot be directly set or cleared. It can be tested.

#### 14 Controlling Printer Operations

If you have executed PRTOFF, the printing system remains in PRTOFF mode until you do one of the following:

- Execute the PRTON function.
- Execute the RESETP function (described at the end of this chapter).
- Turn the calculator off, remove the Infrared Printer Module, reinsert the module, and turn the calculator on again.

## **Setting the Print Mode**

In addition to directly setting the states of flags 15 and 16, you can specify the print mode of your printer by executing the following three functions.

MAN

When you execute the MAN (manual) function, the print mode of your printer is set to MAN.

NORM

When you execute the NORM (normal) function, the print mode of your printer is set to NORM.

TRACE

When you execute the TRACE function, the print mode of your printer is set to TRACE.

## **Setting the Delay**

| DELAY | х | time |
|-------|---|------|
|       |   |      |

The **DELAY** function enables you to specify how long your calculator waits between sending lines of information to the HP 82240A Thermal Printer. The number in the X-register is the delay time, in seconds. When you install the Infrared Printer Module and turn your calculator on, the delay is set to 1.8 seconds. The maximum delay is 1.9 seconds. (The actual delay will be the number in the X-register, plus or minus one tenth of a second.)

DELAY can be useful when your calculator is sending multiple lines of information to the printer (for example, in execution of the CAT) function described in chapter 3). To optimize the efficiency of the printing operation, set the delay just longer than the time the printhead in your printer requires to print one line of information. (The printhead speed varies from printer to printer). Be aware that if you set the delay shorter than the time to print one line, you may lose information. Also, as the battery in your printer loses charge, the printhead slows down, and, if you have previously decreased the delay, you may have to increase it to avoid losing information. (Battery discharge will not cause the printhead to slow to more than the 1.8 second default delay setting.)

## Resetting the System Control Flags and Functions

RESETP

When you execute the RESETP function, the flags and functions discussed in this chapter are returned to their default state:

- Flag 12 clear (characters accumulated and printed single-wide).
- Flag 13 clear (characters accumulated and printed without change of case).
- Output mode set to PRTON.
- Print mode set to MAN (flags 15 and 16 clear).
- Delay set to 1.8 seconds.

(RESETP returns another set of functions, described in chapter 4, to their default state. Refer to "Printing the Contents of the Print Buffer" in chapter 4.)

# **Standard Printing Operations**

Information stored in your calculator may be printed directly using the functions described below. These functions are grouped into four categories in this chapter:

- Calculator functions; when executed, the outcome returned to the display is printed.
- Print-register functions; when executed, the contents of calculator registers are printed.
- Print-program functions; when executed, programs or parts of programs stored in your calculator are printed.
- Print-key assignments and print-status functions; when executed, calculator key assignments and flag status are printed.

## **Calculator Functions That Print**

There are five standard calculator functions that will, in addition to performing their normal functions (described in the owner's manual for your calculator), automatically generate printed output. These functions are VIEW, AVIEW, PROMPT, ADV, and CATALOG.

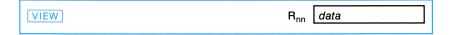

When you execute the VIEW (view register contents) function, the contents of the specified register are printed, as well as displayed by the calculator. The printing system can be set to MAN, NORM, or TRACE mode.

When you execute the AVIEW (ALPHA view) function, the contents of the ALPHA register are printed, as well as displayed by the calculator. The printing system can be set to MAN, NORM, or TRACE mode.

PROMPT ALPHA prompt

If the printing system is set to NORM or TRACE mode and you execute the PROMPT function, the contents of the ALPHA register (the prompt) are printed, as well as displayed by the calculator.

ADV

When you execute the ADV (advance) function, either in a program or from the keyboard, any information held in the print buffer is printed on the current line, and the printer paper is advanced a single line. (For an explanation of the print buffer, refer to "The Print Buffer" in chapter 4.) If the printing system is not operating, your calculator ignores the ADV command.

Your HP 82240A Thermal Printer has an ADVANCE switch. When you activate the switch, the paper will advance one line, but information held in the print buffer will not be printed.

CAT n

When you execute the CAT (catalog) function, your calculator displays the contents of any of the calculator catalogs.\* When the printing system is set to TRACE mode, the contents of the specified catalog are also printed. When you execute CAT 1, the number of bytes that each program occupies in program memory is printed next to the end of each program. (Refer to the owner's manual for your calculator for a discussion of bytes.)

<sup>\*</sup> You may wish to use the DELAY function (discussed in chapter 2) to improve the print speed performance during execution of CAT. DELAY will also improve the print speed performance during execution of the following functions (discussed later in this chapter): PRREG, PREGGX, PRP, LIST, and PRFLAGS.

## **Printing Registers**

Six functions enable you to print the contents of certain registers in the calculator. Any listing can be stopped by pressing R/S.

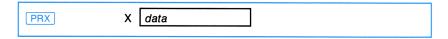

When you execute the PRX (print X) function, the contents of the X-register are printed and marked with \*\*\*.

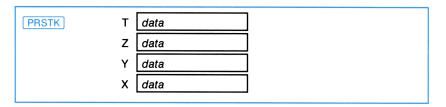

When you execute the PRSTK (print stack) function, the contents of the automatic memory stack are printed and labeled in T, Z, Y, X order.

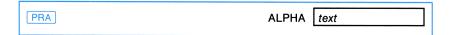

When you execute the PRA (print ALPHA) function, the contents of the ALPHA register are printed. The printed output is left-justified; it lines up with the left margin.

| PRREG | R <sub>00</sub> data |  |
|-------|----------------------|--|
|       | R <sub>01</sub> data |  |
|       | ÷                    |  |

When you execute the PRREG (print registers) function, the contents of all currently allocated storage registers, beginning with R<sub>00</sub>, are printed and labeled. When a register contains ALPHA characters, your printer encloses these characters in quotes: RØ1 = "ABC".

| PRREGX | Х | bbb.eee | $R_{bbb}$ | data |
|--------|---|---------|-----------|------|
|        |   |         | -         | :    |
|        |   |         | $R_{eee}$ | data |

The PRREGX (print registers as directed by X) function provides you with control over which registers you print. PRREGX uses a number in the Xregister to control printing. Before executing PRREGX, place a control number in the X-register using the following format:

#### bbb.eee

where bbb is the beginning data storage register address, and eee is the ending data storage register address. The bbb portion can be one to three digits. The first three digits of the eee portion define the ending data storage register. For example, specify registers R<sub>03</sub> through R<sub>07</sub> by placing 3.007 in the X-register.

Note that if you enter 3.7 in the X-register and execute the PRREGX function, the contents of registers  $R_{03}$  through  $R_{319}$  (the highest numbered data storage register) are printed! Similarly, if you enter 3.07 in the Xregister, the contents of registers  $R_{03}$  through  $R_{70}$  are printed.

| ΡΡΣ          | data |
|--------------|------|
| $\Sigma X^2$ | data |
| ΣΥ           | data |
| $\Sigma Y^2$ | data |
| ΣΧΥ          | data |
| N            | data |
|              |      |

The PRY (print statistics registers) function enables you to print the contents of the currently defined statistics registers. (Refer to the owner's manual for your calculator for information about \(\sumset \text{REG}\) and how statistics registers are defined.) When you execute the PRD function, the contents of all six statistics registers are printed.

**Example: Printing Registers.** In this example, we'll print the contents of five data storage registers, and then print the contents of the ALPHA register in double-wide and lowercase modes.

Allocate 17 storage registers, then clear them and store 2.0000 in  $R_{05}$ .

**SIZE** 017 CLRG

2 STO 05

Specify R<sub>01</sub> through R<sub>05</sub> and print their contents. (HP 82240A Thermal Printer: MAN mode.)

1.005

PRREGX

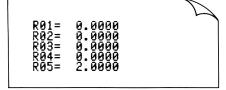

Now print an ALPHA string double-wide. Clear the Double-Wide Flag afterwards. (HP 82240A Thermal Printer: MAN mode.)

SF 12 ALPHA STRETCH (ALPHA) PRA CF 12

STRETCH

Print an ALPHA string in lowercase. Clear the Lowercase Flag afterwards. (HP 82240A Thermal Printer: MAN mode.)

SF 13 ALPHA SQUEEZE ALPHA PRA CF 13

squeeze

## **Printing Programs**

When you execute the PRP or LIST functions, programs or parts of programs that you have stored in program memory are printed. The print mode determines the format in which program lines are printed. You can stop the printing operation at any time by pressing R/S. These two functions are not programmable.

PRP

When you execute the PRP (print program) function, a specific program stored in program memory is printed. The calculator prompts you for the name of the program you wish to print. Simply key in the name of the program (by pressing ALPHA) name (ALPHA); printing will begin at the first line of the specified program. If you do not specify a program name in response to the prompt (if you press [ALPHA] [ALPHA]), the printer will print the program to which the calculator is currently positioned, beginning at the first line. (If you are using an HP 41CX calculator, or an HP 41C or CV calculator with an HP 82182A Time Module installed in a calculator port, the time and date will also be printed at the head of the program listing.)

LIST nnn

When you execute the LIST function, a specified number of program lines are printed. First, position the calculator to the desired program and then to the line within the program where you wish printing to begin. Then execute LIST. When prompted, key in a three-digit number specifying the number of lines you wish to print.

**Example: Printing a Program.** The following program listings show the two format options specified by the print mode. (For program listings, the format in NORM mode is identical to that in MAN mode, except that, in NORM mode, the PRP instruction is printed.) The program name is SAMPLE. To execute the example, first key in the program, using the listing shown in the example.

Print the program named SAMPLE.

PRP

ALPHA SAMPLE ALPHA

HP 82240A Thermal Printer: MAN mode.

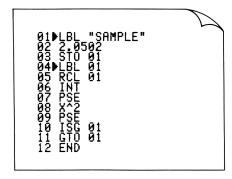

HP 82240A Thermal Printer: TRACE mode.

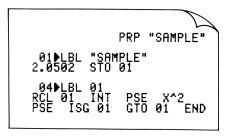

Locate the SAMPLE program and print five lines, beginning at line 004. (HP 82240A Thermal Printer: MAN mode.)

GTO ALPHA SAMPLE ALPHA GTO [ · ] 004 LIST 005

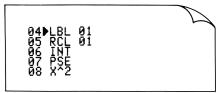

## **Printing Status and Key Assignments**

If you wish to review the calculator's internal conditions, you can use the <a href="PRKEYS">PRKEYS</a> and <a href="PRFLAGS">PRFLAGS</a> functions to print this information at any time.

PRKEYS

When you execute the PRKEYS (print key assignments) function, in a program or from the keyboard, the keycode of each reassigned key, followed by the name of the function or program assigned to each key, is printed. A keycode is row-column code of a key's location on the keyboard. Your printer prefixes the keycodes for shifted key locations with a — (minus sign).

PRFLAGS

When you execute the PRFLAGS (print flags) function, from the keyboard or in a program, the following information is printed:

- Number of data storage registers (SIZE = nnn).
- Location of first statistics register ( $\Sigma = nnn$ ).
- Trigonometric mode (DEG, RAD, or GRAD).
- Display format (FIX n, SCI n, or ENG n).
- Status of all flags (F nn SET, or F nn CLEAR).

#### **Example: Printing Calculator Information.**

Print the status of the calculator flags and other information. (HP 82240A Thermal Printer: MAN mode.)

PRFLAGS

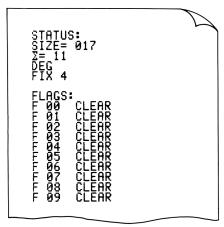

# Accumulating Printer Output

The functions described in this chapter (and the following chapter on graphics) enable you to build up, or *accumulate*, a string of information in your printer, and then print the string. You can combine numeric, ALPHA, and graphics information in the same string. In this chapter, you'll learn how to:

- Accumulate alpha-numeric data from the registers of your calculator, and numeric codes for a host of characters not available on your calculator keyboard.
- Accumulate spacing and underlining commands.
- Print your accumulated strings of information.

Your printing system must be set to MAN mode to properly execute these operations. In NORM or TRACE mode, accumulated information will be printed prematurely.

## The Print Buffer

In the previous chapter, "Standard Printing Operations," you learned a number of functions that you can execute to directly print information contained in your calculator. When you execute these functions, the information to be printed actually makes a short stop in the HP 82240A Thermal Printer in a special set of registers called the *print buffer*. The information automatically enters, then leaves the buffer en route to its final destination on the printer paper.

In the following sections, you'll learn how to use the print buffer as a temporary *storage* location for information to be printed. The print buffer is made up of 200 storage locations called bytes. Most types of information, such as alpha-numeric characters, occupy one byte in the buffer. Other types of information, such as mode change commands (for exam-

ple, the "start underlining function" discussed later in this chapter), and graphics instructions and custom characters (discussed in the next chapter), occupy more than one byte in the buffer. Appendix C presents a complete listing of character types and commands and the space they occupy in the buffer.

## **Accumulating Characters**

When the following three functions are executed, alpha-numeric characters are accumulated in the print buffer.

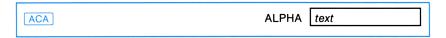

When you execute the ACA (accumulate ALPHA) function, all of the characters from the ALPHA register are copied and placed in the print buffer at the end of any string of characters already in the buffer. ACA can be executed from the keyboard or in a running program.

**Example: Accumulating Characters.** In this example, we'll first build an ALPHA string in the print buffer using the ACA command, and then print the string.

Advance the paper (and print whatever is already in the print buffer). Place the letters AB in the ALPHA register and accumulate them in the print buffer without printing.

ADV ALPHA AB ALPHA ACA

Now accumulate the letters CD in the buffer, print the entire string and advance the paper. (HP 82240A Thermal Printer: MAN mode.)

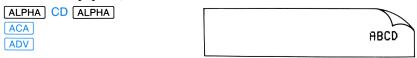

Here is what happened when you accumulated the ALPHA characters using ACA and then executed ADV.

| Keys:    | ALPHA<br>Register: | Print<br>Buffer: | Printer: |
|----------|--------------------|------------------|----------|
| ALPHA AB | АВ                 |                  |          |
| ACA      | AB                 | AB               |          |
| ALPHA CD | CD                 | AB               |          |
| ACA      | CD                 | ABCD             | ABCD     |
| ADV      | CD                 |                  |          |

Remember that the status of flags 12 and 13 also affects how characters are accumulated in the print buffer. If you set flag 12, characters are accumulated double-wide. If you set flag 13, letters A through Z are accumulated in lowercase.

| ACX X | data |  |
|-------|------|--|
|-------|------|--|

The ACX (accumulate X-register) function operates in the same way as ACA, except that when you execute ACX, information from the X-register is accumulated in the print buffer.

ACX accumulates the entire formatted number into the print buffer—the number (according to the current display format) and the space for the sign of the number (blank for a positive number, filled with a minus sign for a negative number). If you wish to omit the initial space for positive numbers, use ARCL and ACA to accumulate numbers. You can do this by pressing ARCL X in ALPHA mode, which recalls the contents of the X-register into the ALPHA register, and then using ACA to accumulate those ALPHA characters. When you execute ARCL, a minus sign will be copied, but not a leading blank for a positive number.

X | character code ACCHR

When you execute the ACCHR (accumulate character) function, one standard printer character is accumulated in the print buffer. The number in the X-register specifies the particular character to be accumulated. ACCHR enables you to accumulate and print many more characters than are available on the keyboard. Appendix D lists the standard characters and their numeric codes for the HP 82240A Thermal Printer. Note that the table includes two characters sets; one when the printing system is in MAPON mode, the other when the printing system is in MAPOFF mode.

MAPON

When you execute the MAPON (character remapping on) function, the character set mode of the printing system is set to MAPON. Characters 0-31 and 123-127 are remapped so that (with the exceptions noted in appendix D) the character set matches that of the HP 82162A Thermal Printer and HP 82143A Thermal Printer. You'll find the MAPON function very useful (and in some cases, necessary) if you wish to run programs that have been written for these two printers and utilize their extended character set. (Appendix D contains detailed information on this topic.)

If you have executed MAPON, the printing system remains in MAPON mode until you do one of the following:

- Execute the MAPOFF function.
- Execute the RESETP function.
- Turn your calculator off, remove the Infrared Printer Module, reinsert the module, and turn your calculator on.

MAPOFF

When you execute the MAPOFF (character remapping off) function, the character set mode of the printing system is set to MAPOFF; character remapping is turned off. You'll note that the character set in MAPOFF mode matches that listed on pages 18-19 of the owner's manual for your HP 82240A Thermal Printer. Also note that in MAPOFF mode, characters 4, 10, and 27 are control characters. Refer to appendix D for an explanation of control characters.

When you install the Infrared Printer Module and turn your calculator on, the printing system is automatically set to MAPOFF mode. The printing system remains in MAPOFF mode until you execute the MAPON function.

#### Example: Accumulating Characters, Single- and Double-

**Wide.** In this example, we accumulate a character that is specified by a character code, and print that character double-wide.

First, print whatever is in buffer. Then set the printing system to MAPON mode and set the Double-Wide Flag. Enter the character code for " $\alpha$ " in the X-register and accumulate it. Next, clear the Double-Wide Flag.

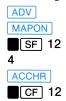

Enter the number -2.6 in the X-register. Enter an ALPHA string and append the X-register to it. After accumulating this ALPHA string, print the contents of the buffer and advance the paper. (HP 82240A Thermal Printer: MAN mode.)

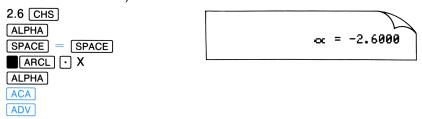

## **Accumulating Spaces**

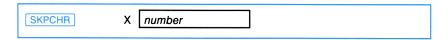

When you execute the SKPCHR (skip character) function, character spaces are accumulated in the print buffer (character positions are skipped). The number placed in the X-register specifies the number of spaces to skip. This function allows you to format information you accumulate and print, without entering individual spaces. You can skip up to 24 spaces. (Your HP 82240A Thermal Printer has a 24 character line; skipping 24 spaces is the same as executing a paper advance.)

## **Accumulating Underline**

STARTU

When you execute the STARTU (start underlining) function, the underlining mode of the printing system is set to STARTU. An instruction to underline all subsequently printed characters is accumulated in the print buffer. The printing system remains in STARTU mode until you do one of the following:

- Execute the STOPU function (described next).
- Execute the RESETP function.
- Turn the *printer* off, then on.

STOPU

When you execute the STOPU (stop underlining) function, the printing system is set to STOPU mode. An instruction to resume printing of all characters without underlining is accumulated in the print buffer. The printing system remains in STOPU mode until you execute the STARTU function. When you turn your printer on, the printing system is automatically set to STOPU mode.

#### Example: Accumulating Characters With and Without Underlining. This example shows how to accumulate characters with and

without underlining in the same ALPHA string.

Print whatever is in the buffer, advance the paper, and accumulate the STARTU command.

ADV STARTU

Enter an ALPHA string and accumulate it.

ALPHA E SPACE ALPHA

Now accumulate the STOPU command. Enter a new ALPHA string and accumulate it. Print the contents of the buffer and advance paper. (HP 82240A Thermal Printer: MAN mode.)

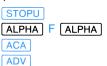

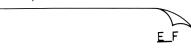

#### 32 Accumulating Printer Output

Here is what happened when you accumulated STARTU and STOPU escape sequences in your print buffer while accumulating a string of text. (We'll represent the STARTU command by !!, the STOPU command by \$\$.)

| Keys:   | ALPHA<br>Register: | Print Buffer: | Printer:    |
|---------|--------------------|---------------|-------------|
| STARTU  |                    |               |             |
| SPACE   | <b>E</b> _         |               |             |
| ALPHA   | <b>E</b>           |               |             |
| ACA     | E_                 |               |             |
| STOPU   | E_                 | !!E \$\$      |             |
| ALPHA F | F                  | !!E \$\$      |             |
| ALPHA   | _                  |               |             |
| ACA     | F                  | !!E \$\\$\F   | <u>E_</u> F |
| ADV     | F                  |               |             |

## Printing the Contents of the Print Buffer

After you have accumulated the desired characters in the print buffer, you can instruct the printer to print the contents of the buffer. The contents of the buffer are printed left to right—the first character placed in the buffer is printed at the left, and the last character is printed at the right. The buffer clears as its contents are printed.

| ADV |
|-----|
|-----|

When you execute the ADV (advance) function, the contents of the print buffer are normally printed right-justified; lined up with the right margin of the paper. If the information in the buffer exceeds 27 bytes, the information is printed *left*-justified.

PRBUF

When you execute the PRBUF (print buffer) function, the contents of the print buffer are printed left-justified.

In addition, the information in the print buffer is printed when:

- in MAN, NORM, or TRACE mode, you execute any of the functions described in the previous chapter, "Standard Printing Operations."
- in NORM or TRACE mode, you execute any function whose name is printed when you execute the function in these two modes.

FMT

When you execute the **FMT** (*format*) function, the formatting done by ADV and PRBUF is superceded. If FMT is executed before or after accumulating a string of information in the buffer, the string is centered on the printer paper. Centered lines are centered to the nearest dot position in the printed output. If **FMT** is executed between accumulated strings of information, the strings are separated (and left- and right-justified). FMT will not format any string that ADV left-justifies.

**Example: Printing the Contents of the Print Buffer Using the** ADV, PRBUF, and FMT Functions. In this example, we'll print the same ALPHA string in four different formats.

Accumulate the ALPHA string HI THERE and then accumulate character 33, "!". Print the complete string right-justified. (HP 82240A Thermal Printer: MAN mode.)

ALPHA HI SPACE THERE SPACE ALPHA ACA 33 ACCHR ADV

HI THERE !

Print the same string left-justified. If you have not changed the contents of the ALPHA or X-registers, you can simply execute the accumulate functions again. (HP 82240A Thermal Printer: MAN mode.)

ACA ACCHR PRBUF

HI THERE !

#### 34 Accumulating Printer Output

Now print the string centered using the FMT function. (HP 82240A Thermal Printer: MAN mode.)

ACA
ACCHR
ADV

Print the ALPHA string separated from character 33 by executing the FMT function between accumulation of the ALPHA string and character 33. (HP 82240A Thermal Printer: MAN mode.)

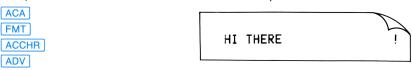

When the print buffer is filled, the printer automatically prints one line of information to provide additional space. However, *some information may be lost* when this operation is performed. If information is lost by overflowing the buffer, the "\( \mathbf{L}''\) character is printed. In such a case, your printer may require a linefeed command (\( \bar{ADV} \)) or \( \bar{PRBUF} \)) to resume printing.

```
RESETP
```

When you execute the **RESETP** function, the printer modes described in this chapter are returned to their default state:

- Character set mode set to MAPOFF.
- Underline mode set to STOPU.

Note that when you execute RESETP, any information in the print buffer is printed and the buffer is cleared. (Accumulated information is first grouped into 26- to 28-byte packages in the Infrared Printer Module before being sent to the printer. When you execute RESETP, any accumulated information in the *module* is *lost*.)

(Remember that RESETP also returns the system control flags and functions to their default state, as described in "Resetting the System Control Flags and Functions" in chapter 2.)

## **Graphics**

Special graphics functions described in this chapter afford you precise control over the smallest component of printed information, the individual dot. Using these functions, you can build and print your own special characters and non-character graphics. In this chapter, we'll show you how to:

- Specify a column of dots using graphics functions.
- Accumulate columns.
- Skip columns.
- Build, accumulate, store, and print your own custom characters.
- Build a graphics pattern using a "specified length graphics sequence".

Your printing system must be set to MAN mode to properly execute these operations. In NORM or TRACE mode, the contents of the print buffer will be printed prematurely.

#### The Character Matrix

All standard characters are defined by dots in a five-by-seven character matrix. To provide spaces between standard characters, two empty columns and an empty row are added to form a seven-by-eight full matrix.

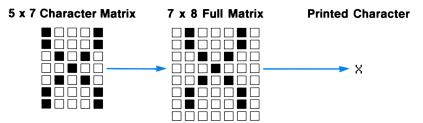

Figure 5-1. The Character Matrix.

#### 36 Graphics

Using graphics functions, you can actually tell your HP 82240A Thermal Printer which dots to print in each of the 166 columns of a printed line (including the one row and two columns left blank with standard characters).

#### **Specifying a Column of Dots**

You'll use a *column print number* to specify which dots to print in a particular column. Each dot in the column is assigned a numeric value, as shown in the following illustration. To calculate the column print number, simply add the numbers for the dots you want to print in the column; the sum is the column print number. The column print number can be 0 through 255.

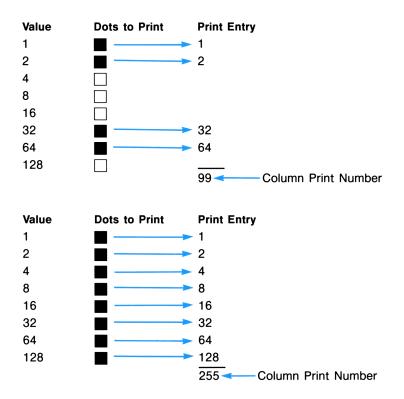

Figure 5-2. Calculating the Column Print Number.

## **Accumulating Columns**

| ACCOL | X c-p number |  |
|-------|--------------|--|
|-------|--------------|--|

When you execute the ACCOL (accumulate column) function, a single dotcolumn is accumulated in the print buffer. The specific dot pattern is determined by the column print number in the X-register.

Example: Building and Printing a Graphics Pattern. The following example shows how to accumulate and print the nine-column pattern shown below.

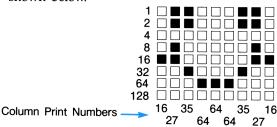

First clear the print buffer and advance the paper. Then enter and accumulate the ALPHA string A FINE DAY.

```
ADV
ALPHA A SPACE FINE SPACE
DAY SPACE ALPHA
ACA
```

Now accumulate the first four column print numbers for the dot pattern.

- 16 ACCOL
- 27 ACCOL
- 35 ACCOL
- 64 ACCOL

Accumulate column print number 64 two more times.

ACCOL ACCOL

Accumulate the last three column print numbers and print the contents of the buffer. (HP 82240A Thermal Printer: MAN mode.)

- 35 ACCOL
- 27 ACCOL
- 16 ACCOL

PRBUF

A FINE DAY U

## Skipping Columns

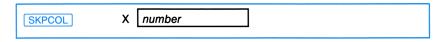

When you execute the SKPCOL (skip column) function, a specified number of blank columns is accumulated in the print buffer. The number in the X-register indicates the number of columns to skip. You can skip from 0 up to 166 columns using SKPCOL. (Your HP 82240A Thermal Printer has a 166 column line; skipping 166 columns is the same as executing a paper advance.)

#### **Building Special Characters**

If you want to repetitively print a custom character that is not in the standard character set, you can use the following special-character functions to build, and print a custom character that can be stored and recalled.

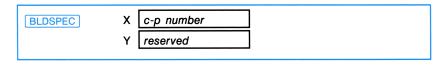

The BLDSPEC (build special character) function uses up to seven column print numbers, one at a time, to define the dot pattern for your special character. Be sure to clear the X- and Y-registers of the calculator (press 0 **ENTER** ) before beginning to build your special character.\* Execute BLDSPEC for each of the column print numbers, left to right. As you execute **BLDSPEC**, a character representation is built in the X- and Y-registers and displayed by your calculator. (The display is otherwise meaningless.) The representation can be stored in any register for use at any time. If you specify more than seven print columns, earlier numbers are lost—only the last seven numbers will be used to form the character. If you specify fewer than seven numbers, blank columns will remain in the undefined left part of the character.

<sup>\*</sup> The BLDSPEC function will execute correctly if numeric data is present in the X- and Yregisters. It will not execute correctly if alpha data is present in these registers. You can skip the register-clearing step if numeric data is present in the X- and Y-registers.

Note that your special characters can use columns 1 and 7, which are left blank when standard characters are printed. Unlike ACCOL-accumulated graphics, special characters cannot use the eighth (underline) dot in each column.

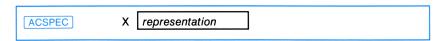

When you execute the ACSPEC (accumulate special character) function, a special character is accumulated in the print buffer. The X-register must contain the character representation generated by the **BLDSPEC** process. (The representation may be recalled into the X-register from a register where it has been previously stored).

#### **Example: Building, Storing, and Printing a Special**

**Character.** Following is an example showing how to build, store and print the special character shown below.

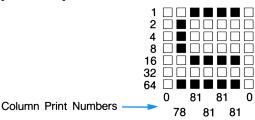

Clear the X- and Y-registers. Then build the special character and store its representation in  $R_{01}$ .

```
0 ENTER↑
0 BLDSPEC
78 BLDSPEC
81 BLDSPEC
81 BLDSPEC
81 BLDSPEC
81 BLDSPEC
0 BLDSPEC
STO 01
```

Clear the X-register, then enter and accumulate the ALPHA string  $A_{\perp}$ .

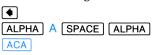

#### 40 Graphics

Now recall and accumulate the special character representation. Then enter and accumulate the ALPHA string \_B and print the contents of the buffer.

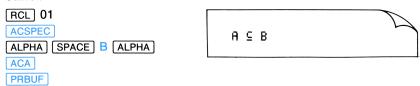

## Justification and Formatting of Graphics

When you use the ADV function to print graphics strings, your HP 82240A Thermal Printer will *left*-justify:

- Any graphics string greater than 27 total bytes in length. (2 bytes are always accumulated to begin a graphics string.)
- Strings that contain information accumulated with the ACCOL or ACSPEC functions, unless the ACCOL or ACSPEC accumulated information *begins* the string.
- Any ACCOL or ACSPEC -accumulated string that contains a mode-change instruction (STARTU, STOPU, SF 12, or CF 12).

The **FMT** function will *not* format any graphics string that **ADV** left-justifies.

#### **Graphics in MAPOFF Mode**

All the graphics functions described in this chapter operate identically in MAPOFF mode. Additionally, in MAPOFF mode, you can use control character 27 to begin a *specified length graphics sequence*. To initiate such a sequence, use ACCHR to accumulate control character 27. Then use ACCHR to accumulate *nnn* (a number from 1 to 166 that specifies the length, in bytes, of the graphics sequence.) (You must calculate the number of bytes in the string before initiating the graphics sequence.)

In a specified length graphics sequence, all data bytes generated by accumulate functions or mode changes are treated as graphics bytes (as column print numbers).\*

In a specified length graphics sequence, ADV left-justifies any graphics sequence greater than 27 total bytes (as in standard graphics operations). However, ADV right-justifies sequences that are less than 27 total bytes and contain imbedded ACCOL or ACSPEC instructions. FMT does not format any string that ADV left-justifies.

<sup>\*</sup> A useful application of a specified length graphics sequence utilizes the XTOA function (built into the HP-41CX calculator, the HP 82180A Extended Functions/Memory Module, and the HP 82183A Extended I/O Module). XTOA transfers into the ALPHA register the equivalent ASCII character for any number (character code) entered into the X-register; you can enter up to a 24 character string into the ALPHA register. In a specified length graphics sequence, when you subsequently execute ACA, each successive character code in the string is treated as a column print number. The string can of course be stored and recalled, since it is in the ALPHA register and thus can be used in the same way as a special character built with BLDSPEC and accumulated with ACSPEC. Remember that a special character built with BLDSPEC may be only seven columns wide and cannot utilize the eighth row of dots in the character matrix, while a graphics pattern built with XTOA can be 24 columns wide and can utilize the eighth row of dots.

## **Plotting**

Using the five plotting operations described in this chapter, you can plot any valid single-valued mathematical function.

In this chapter, you'll learn how to:

- Use the elements of the standard plotting format.
- Plot with special characters.
- Use an interactive plotting operation called PRPLOT.
- Use plotting operations in a program.
- Use plotting functions that generate individual parts of a plot.

Your printing system must be in MAN mode to properly execute these plotting operations. In NORM or TRACE mode, the contents of the print buffer will be printed prematurely.

Let's begin this chapter by showing you the capabilities of the plotting operation called PRPLOT.

**Example: Plotting a Function.** In this example, we'll plot the function

$$y = \sin x$$

This example assumes that your calculator is in degrees mode and the allocation of data storage registers is SIZE 017.

First, enter a program that computes the function. (The program name is WIGGLE.)

| Keys:        | Display:                   | Description:                                     |
|--------------|----------------------------|--------------------------------------------------|
| PRGM         |                            |                                                  |
| GTO · ·      |                            |                                                  |
| LBL          |                            |                                                  |
| ALPHA WIGGLE |                            | Names the progam.                                |
| ALPHA        | 01 LBL <sup>T</sup> WIGGLE |                                                  |
| SIN          | 02 SIN                     | Computes $\sin x$ and leaves the result in $X$ . |
| GTO · ·      |                            | Ends program.                                    |
| PRGM         | 0.0000                     |                                                  |

Next, clear register  $R_{03}$  (PRPLOT) uses  $R_{03}$ .) Then, execute PRPLOT; your calculator will prompt you for plotting information. (Plot the function for x from 0° to 360° in steps of 30°. To allow room for y values close to -1 and +1, draw the y axis from -1.1 to +1.1. Draw the x-axis at y=0.)

| Keys:       | Display: | Description:                                                   |
|-------------|----------|----------------------------------------------------------------|
| 0 STO 03    | 0.0000   | Clears register R03.                                           |
| PRPLOT      | NAME?    | Begins plotting routine. Displays NAME prompt.                 |
| WIGGLE R/S  | Y MIN?   | Enters program name. Displays Y MIN? prompt.                   |
| 1.1 CHS R/S | Y MAX?   | Enters minimum <i>y</i> value. Displays Y MAX? prompt.         |
| 1.1 R/S     | AXIS?    | Enters maximum <i>y</i> value. Displays AXIS? prompt.          |
| 0 R/S       | X MIN?   | Enters <i>x</i> -axis location. Displays <i>X</i> MIN? prompt. |

#### 44 Plotting

| Keys:   | Display: | Description:                                      |
|---------|----------|---------------------------------------------------|
| 0 R/S   | X MAX?   | Enters minimum $x$ value. Displays X MAX? prompt. |
| 360 R/S | X INC?   | Enters maximum $x$ value. Displays X INC? prompt. |
| 30 R/S  |          | Enters <i>x</i> increment value. Begins printing. |

HP 82240A Thermal Printer: MAN mode.

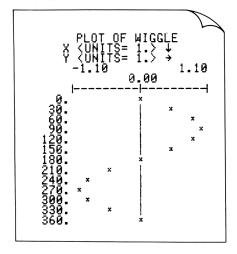

[PRPLOT] automatically supplies each *x* value, runs your function program (WIGGLE), and plots the calculated point using the *y* value returned in the *X*-register.

In the following sections, we'll show you in more detail how PRPLOT and four other plotting functions work, beginning with a description of each of the parameters in the basic plot format.

#### The Printer Plot Format

Two basic plotting operations, PRPLOT and PRPLOTP, generate plots using the format shown in the previous example. This format is described in detail in figure 6-1. Three other plotting operations generate individual parts of a plot, enabling you to customize your plots according to your needs.

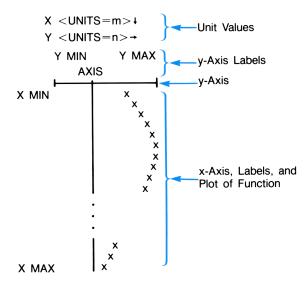

Figure 6-1. The Printer Plot Format.

The unit values are automatically determined by PRPLOT, PRPLOTP, and PRAXIS. (PRAXIS is described later in this chapter). Unit values enable the axis labels to be printed in a shorter form. The X unit value applies to the numbers down the left side of the plot. The Y unit value applies to the numbers across the top of the plot. For example, a unit value of  $\mathbf{E} - \mathbf{2}$  means the numbers along the axis are expressed in units of  $10^{-2}$ .

The y-axis labels must be specified either from the keyboard or in a program, according to the plotting operation being performed. Y MIN and Y MAX represent the minimum and maximum values of y to be plotted. AXIS represents the position on the y-axis where the x-axis is to be drawn. (If NONE or any other ALPHA characters are specified for AXIS, no x-axis is drawn.)

#### 46 Plotting

The *x*-axis labels must be specified using three numbers; *X* MIN, *X* MAX, and *X* INC. *X* MIN and *X* MAX represent the minimum and maximum values of *x* for which the plot will be drawn. *X* INC determines the size of the step between values of *x*: if *X* INC is positive, *x* increases in steps of *X* INC; if *X* INC is negative, *x* has that many equal increments from *X* MIN to *X* MAX. For example:

```
Parameters Function plotted at these values
```

X MIN 0

X MAX 360

**X INC** 10 0,10,20,30,40,...,360 (10-unit increments)

X MIN 0

X MAX 360

**X INC** -10 0,36,72,108,144,...,360 (10 equal increments)

The y function values that are plotted are computed by the function program that you provide. It can be *any* program that uses a number in the X-register and returns a corresponding y function value to the X-register.\* (If the program returns a y function value greater than Y MAX, that value is plotted at Y MAX. If the program returns a y function value less than Y MIN, that value is plotted at Y MIN.) The function program should not alter registers  $R_{00}$  through  $R_{11}$ —these registers are used by the plotting routine. (Register  $R_{06}$  contains a copy of the x value placed into the X-register.)

#### **Plotting with Special Characters**

All but one of the plotting operations use register  $R_{03}$  to specify the plotting symbol. If the contents of this register are numeric, the plotting symbol is a small "x". If  $R_{03}$  contains a character representation generated by <code>BLDSPEC</code>, that special character is used to plot the function. If you do not specify a plotting symbol, clear  $R_{03}$  (by pressing 0 STO 03) to ensure that an unwanted symbol is not used.

<sup>\*</sup> When executed from a program, the PRPLOT operation uses either (a) three subroutine levels or (b) two subroutine levels more than the number of subroutine levels in your function program, whichever is greater. (Refer to the owner's manual for your calculator for more information about the allowed number of pending subroutines.)

## **Interactive Plotting**

| PRPLOT | R <sub>03</sub> | plot symbol |
|--------|-----------------|-------------|
|        |                 |             |

When you execute the PRPLOT (print plot) operation, a plot of your programmed function is printed. PRPLOT prompts you for the information it needs to construct the axes of the plot. Then it uses the program that you have already stored in program memory (your function program) to plot the actual values.

Registers used by PRPLOT include registers  $R_{00}$  through  $R_{11}$ . These registers store plotting information. Before you execute PRPLOT, you must be sure that storage registers are allocated to at least SIZE 012. In particular, the contents of register  $R_{03}$  specify the character (the plot symbol) used to plot the function.

If you allow PRPLOT to execute to completion, the display format will be set to FIX 4, regardless of the format that was in effect when PRPLOT began execution. In addition, flag 12 (Double-Wide) will be cleared.

The PRPLOT operation is actually a program that uses normal calculator and module functions. If you wish to look at the program, you can load it into program memory using COPY. The PRPLOT program requires 77 registers of program memory. Once the PRPLOT program is in program memory, you can add new lines and delete existing lines. However, the changes you make cannot be recorded back into your Infrared Printer Module. Instead, you must use the altered program as it is in memory, or record it on a mass storage device. You can print the complete program on your printer. Appendix B contains an annotated listing of PRPLOT.

#### **Programmable Plotting**

The interactive plotting operation, PRPLOT, can be executed in a running program. It operates just as it does when executed from the keyboard by prompting you for the required information. However, another plotting operation, PRPLOTP, may be more suitable for use in a program. PRPLOTP generates plots in the same format as PRPLOT, but does not obtain the plotting information by prompting for it. This feature can be useful for programmed plotting since it does not require you to key in information during program execution.

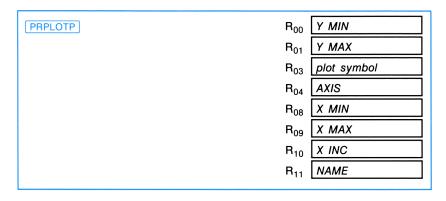

PRPLOTP obtains the needed plotting parameters from registers R<sub>00</sub> through  $R_{11}$ . Before executing PRPLOTP, either from the keyboard or in a running program, store the plotting parameters in the corresponding registers as shown above. PRPLOTP uses these values to construct the plot, just as PRPLOT uses them. Be sure your function program does not alter the contents of registers  $R_{00}$  through  $R_{11}$ .

PRPLOTP is actually a part of the PRPLOT program. It consists of normal calculator functions and can be copied into program memory using COPY. It requires 77 registers of program memory.

## Plotting a y-Axis

| R <sub>01</sub> | Y MAX        |
|-----------------|--------------|
| 01              | 7 WAX        |
| R <sub>02</sub> | column width |
| R <sub>04</sub> | AXIS         |
|                 |              |

The PRAXIS (print axis) operation is a part of the PRPLOT program. It can be executed separately to print the y-axis. When you execute PRAXIS, the y-axis is scaled, printed, and labeled. This operation can be used for special applications where you want to construct your own plotting routines.

As shown above, the PRAXIS operation uses the contents of four registers to construct and label the y-axis, as well as to determine the y-axis unit value. The column width stored in  $R_{02}$  specifies the number of dot columns to be spanned by the y-axis—it specifies how many columns wide the plot should be. (Your printer has a 166 column line, therefore this parameter can not be greater than 166.) The PRAXIS operation modifies the column width parameter in  $R_{02}$  to include information for plotting the x-axis, stores it in  $R_{02}$ , and displays it in the X-register. This revised parameter is suitable for use by two subsequent plotting operations, discussed next. The other plotting parameters are the same as described earlier.

The **PRAXIS** operation uses two subroutine levels in its execution. After the axis has been printed, the two additional levels become available again. PRAXIS clears flag 12 (Double-Wide) and leaves the display in FIX 4 format.

#### **Plotting a Function Value**

Two functions, [REGPLOT] and [STKPLOT], enable you to plot a single numeric value on one line of printer output. By using either of these functions, you have complete control over how data points are plotted. REGPLOT uses data storage registers that are compatible with the PRAXIS operation. STKPLOT uses the stack registers for specifying

#### 50 Plotting

plotting information, making all of the storage registers available for your use. The following information is needed to plot the point:

- Function value.
- Y MIN.
- Y MAX
- Modified Column Width (nnn.aaa).
- Plot symbol (if using REGPLOT).

The function value is the y value to be plotted. Y MIN and Y MAX define the limits of the y-axis, as discussed earlier. The modified column width—mentioned in connection with <code>PRAXIS</code>—defines both the dot column width of the y-axis and the column number for the x-axis. The format for the modified column width is nnn.aaa. The nnn portion specifies how many columns wide the y-axis is—the same as with <code>PRAXIS</code>. The aaa portion (after the decimal point) specifies in which column of the y-axis, from 001 to nnn, the x-axis bar should be printed. If the modified column width is negative, the x-axis bar is not printed. Remember that the modified column width parameter is automatically calculated and stored in  $R_{02}$  when <code>PRAXIS</code> is executed; if you've executed <code>PRAXIS</code> to begin your plot, you do not need to calculate the modified column width when you subsequently execute <code>REGPLOT</code> or <code>STKPLOT</code>.

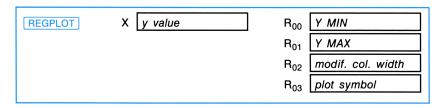

When you execute the REGPLOT (register plot) function, registers  $R_{00}$  through  $R_{03}$  are used to plot the y value in the X-register.

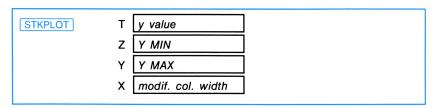

When you execute the STKPLOT (stack plot) function, plotting information is obtained from the stack registers only—no data storage registers are used. The plotting symbol is automatically a small "x".

You can also print labels for single line plotting using REGPLOT and STKPLOT. You can create a label by accumulating the label in the print buffer using any of the functions described earlier in this manual. When REGPLOT or STKPLOT is executed, the buffer is printed immediately to the left of the plot column.

**Example: Plotting a y-Axis and a Function Value.** In this 2-part example, we'll plot a y-axis and one labeled function value for the function y = 10x.

**Part 1:** Plot a y-axis after defining the plotting parameters as follows: Y MIN = 0, Y MAX = 1000, Column Width = 120, AXIS = 0. (HP 82240A Thermal Printer: MAN mode)

```
0 [STO] 00
1000 STO 01
120 STO 02
0 STO 04
PRAXIS
```

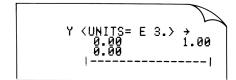

Note that PRAXIS modified the column width parameter from 120 to 120.0010 and displayed it in the X-register. PRAXIS also stored the modified column width parameter in  $R_{02}$ .

Part 2: Now plot a single, labeled function value. First, fix the display format to FIX 0. Then enter and accumulate a label (an x value) and one character space.

```
FIX 0
30
ACX
[ALPHA] [SPACE] [ALPHA]
ACA
```

Next, return the function value (y-value) by executing 10  $\times$ . Then enter Y MIN, and Y MAX, and recall the Modified Column Width (automatically calculated by **PRAXIS** in Part 1.).

```
10 ×
0 ENTER+
1000 ENTER+
RCL 02
```

Finally, execute the plotting routine, printing the function value.

STKPLOT

# **Programming and Printer Operations**

In this chapter we'll cover:

- Printing during program entry.
- Printing during program execution.
- Information on how your calculator displays print functions in a program.

## **Printing During Program Entry**

While you are keying a program into the calculator in PRGM mode, you can use your HP 82240A Thermal Printer to print a record of each line you enter. Simply set the print mode to NORM or TRACE.

#### **Printing During Program Execution**

Flag 21 (the Printer Enable Flag)—described in chapter 2—affects printer operation during program execution. Flag 21 does not affect printing functions executed from the keyboard. The following table lists the effects of flag 21 on operations performed in a running program.

| FLAG 21            |                                                                                                    |                                                             |  |  |
|--------------------|----------------------------------------------------------------------------------------------------|-------------------------------------------------------------|--|--|
|                    | SET                                                                                                    | CLEAR                                                       |  |  |
| Printer Operations | Operation is normal in PRTON mode. PRTOFF MODE displayed in PRTOFF mode. (NON-EXISTENT displayed if no module present.) | Ignored. (NONEXISTENT displayed if no module present.)      |  |  |
| VIEW and AVIEW     | Display is printed and program execution is not halted in PRTON mode.                                                   | Display is not printed and program execution is not halted. |  |  |
| ADV                | Display is not printed and program execution is halted in PRTOFF mode. Paper is advanced in PRTON mode.                 | Ignored.                                                    |  |  |
|                    | Ignored in PRTOFF mode.                                                                                                 |                                                             |  |  |

Note that by setting flag 21 in PRTOFF mode, execution of VIEW and AVIEW cause program execution to be halted and program results to be displayed by the calculator. This feature can be useful to you if you wish to run a program that contains VIEW or AVIEW functions when no printer is present. (Program execution is resumed when you execute R/S).

If the print mode is set to TRACE during program execution, the printer will print the operation on each line along with any intermediate and final results calculated. In this mode, you'll notice that program execution slows significantly to allow the printer to keep up with the execution. TRACE mode execution is a good way to debug your program. However, programs will be executed faster in MAN or NORM mode; in these modes, only output from print functions is printed. Also, in these modes, information is accumulated normally in a program. (In TRACE mode, the contents of the buffer are automatically printed—and are cleared from the buffer—any time that a function name is also printed.)

Almost all print functions discussed in the previous chapters can be executed in a running program—only PRP, LIST, and CAT cannot be programmed. (Be sure that you place in the proper registers any parameters needed by the print function before the function is executed.)

#### **Print Functions in Programs**

The print functions discussed in chapters two through six may be entered as part of a program whenever your Infrared Printer Module is installed in a calculator port. When the module is installed, print functions in program lines are displayed and printed as normal functions. Print programs (PRAXIS), PRPLOT, and PRPLOTP) in program lines are displayed and printed as XROM followed by the program name; for example, XROM PRAXIS.

If your module is disconnected at a later time, print functions in program lines are displayed as XROM functions with two identification numbers. The first number identifies the accessory, (the HP 82242A Module), and the second number identifies the function:

| Function   | XROM Number      | Function | <b>XROM</b> | Number |
|------------|------------------|----------|-------------|--------|
| ACA        | XROM 29,01       | PRX      | XROM        | 29,20  |
| ACCHR      | XROM 29,02       | REGPLOT  | XROM        | 29,21  |
| ACCOL      | XROM 29,03       | SKPCHR   | XROM        | 29,22  |
| ACSPEC     | XROM 29,04       | SKPCOL   | XROM        | 29,23  |
| ACX        | XROM 29,05       | STKPLOT  | XROM        | 29,24  |
| BLDSPEC    | XROM 29,06       | FMT      | XROM        | 29,25  |
| LIST       | Not Programmable | DELAY    | XROM        | 29,27  |
| PRA        | XROM 29,08       | MAN      | XROM        | 29,28  |
| PRAXIS     | XROM 29,09       | MAPOFF   | XROM        | 29,29  |
| PRBUF      | XROM 29,10       | MAPON    | XROM        | 29,30  |
| PRFLAGS    | XROM 29,11       | NORM     | XROM        | 29,31  |
| PRKEYS     | XROM 29,12       | PRTOFF   | XROM        | 29,32  |
| PRP        | Not Programmable | PRTON    | XROM        | 29,33  |
| PRPLOT     | XROM 29,14       | RESETP   | XROM        | 29,34  |
| PRPLOTP    | XROM 29,15       | STARTU   | XROM        | 29,35  |
| PRREG      | XROM 29,16       | STOPU    | XROM        | 29,36  |
| PRREGX     | XROM 29,17       | TESTP    | XROM        | 29,37  |
| $PR\Sigma$ | XROM 29,18       | TRACE    | XROM        | 29,38  |
| PRSTK      | XROM 29,19       |          |             |        |

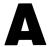

## Care, Warranty, and Service Information

#### **Module Care**

#### CAUTION

Always turn off the calculator before installing or removing the module. Failure to do so may result in damage to the calculator or module, or in disruption of system operation.

- Keep the contact area of the module free of obstructions. Should the contacts become dirty, carefully brush or blow the dirt out of the contact area. Do not use any liquid to clean the contacts.
- Store the module in a clean, dry place.
- Keep the infrared window clean and free of scratches.
- Always turn off the calculator before connecting or disconnecting the module. Follow the procedures described in chapter 1.
- Observe the following temperature specifications:
  - Operating: 0° to 45° C (32° to 113° F).
  - Storage:  $-20^{\circ}$  to  $60^{\circ}$  C ( $-4^{\circ}$  to  $140^{\circ}$  F).

#### **Answers to Common Questions**

Question: My printer is not printing.

**Answer:** Your module or your printer may be malfunctioning, but the problem may be much simpler. Refer to the troubleshooting procedure in "Determining If the Module Requires Service" later in this chapter.

**Question:** My printer is not printing the characters I expect when I execute the  $\boxed{\text{ACCHR}}$  function.

**Answer:** You may be in the wrong character-set mode. Refer to the discussion of MAPON and MAPOFF in "Accumulating Characters" in chapter 4.

**Question:** My program works with an HP 82143A Thermal Printer (or an HP 82162A Thermal Printer) but not with the Infrared Printer Module and HP 82240A Thermal Printer.

**Answer:** Make sure you are in MAPON mode (by executing MAPON). If your program accumulates characters 4, 10, or 27, your program will work properly only if you are in MAPON mode.

The ADV function left-justifies some types of information that your program may require to be right-justified.

The HP 82240A Thermal Printer has a 166 column line. If your program contains a SKPCOL instruction for 167 or 168 columns, the program will not work.

Refer to appendix E for a discussion of differences between your infrared printing system and the earlier thermal printing systems.

## **Limited One-Year Warranty**

#### What Is Covered

The module is warranted by Hewlett-Packard against defects in materials and workmanship for one year from the date of original purchase. If you sell your unit or give it as a gift, the warranty is automatically transferred to the new owner and remains in effect for the original one-year period. During the warranty period, we will repair or, at our option, replace at no charge a product that proves to be defective, provided you return the product, shipping prepaid, to a Hewlett-Packard service center.

This warranty gives you specific legal rights, and you may also have other rights that vary from state to state, province to province, or country to country.

#### What Is Not Covered

This warranty does not apply if the product has been damaged by accident or misuse or as the result of service or modification by other than an authorized Hewlett-Packard service center.

No other express warranty is given. The repair or replacement of a product is your exclusive remedy. ANY OTHER IMPLIED WARRANTY OF MERCHANTABILITY OR FITNESS IS LIMITED TO THE ONE-YEAR DURATION OF THIS WRITTEN WARRANTY. Some states, provinces, or countries do not allow limitations on how long an implied warranty lasts, so the above limitation may not apply to you. IN NO EVENT SHALL HEWLETT-PACKARD COMPANY BE LIABLE FOR CONSEQUENTIAL DAMAGES. Some states, provinces, or countries do not allow the exclusion or limitation of incidental or consequential damages, so the above limitation or exclusion may not apply to you.

Products are sold on the basis of specifications applicable at the time of manufacture. Hewlett-Packard shall have no obligation to modify or update products once sold.

#### **Consumer Transactions in the United Kingdom**

This warranty shall not apply to consumer transactions and shall not affect the statutory rights of a consumer. In relation to such transactions, the rights and obligations of Seller and Buyer shall be determined by statute.

#### **Determining If the Module Requires Service**

Your module may require service if any one of the following conditions occurs when you attempt to execute a print function:

- No information is printed.
- Unreadable information is printed.
- Your calculator displays PRINT ERROR.

If one of the three conditions described above occurs, use the following procedure to determine if the module requires service:

- 1. Make sure that the calculator and printer are turned on. Make sure the calculator and printer are positioned within the limits specified by figures 1-2 and 1-3 in chapter 1. If the calculator and printer are turned on and properly positioned, move to step 2.
- 2. Refer to the description of the print function in this manual. If you are executing the print function correctly, move to step 3.
- **3.** Execute the RESETP function, then turn the printer off, then on again. Now try to execute the print function. If you continue to have difficulty, move to step 4.
- **4.** Execute the printer self-test, described on page 14 of the owner's manual for your printer. If your printer fails the self-test, it requires new batteries or service. If your printer passes the self-test, move to step 5. (Do not attempt to send information to the printer during execution of the self-test. This may damage the printer.)
- **5.** Execute the TESTP (module self-test) function. If the calculator displays BAD, the module requires service. If the calculator displays OK, try again to execute the print function. If you continue to have difficulty, move to step 6.

**6.** Turn the calculator off. Turn the printer off. Remove the module from the calculator. Insert it again after several minutes. Turn the calculator and printer on. Execute the TESTP function. If the calculator now displays BAD, the module requires service. If the calculator displays OK, try again to execute the print function. If you continue to have difficulty, the module *or* printer requires service. You will have to return *both* products to a service center.

If this procedure does confirm that service is required, read the following section, "If the Module Requires Service".

## If the Module Requires Service

Hewlett-Packard maintains service centers in many countries. These centers will service a module whether it is under warranty or not. There is a charge for service after the warranty period. Modules normally are serviced and reshipped within 5 working days of receipt.

#### **Obtaining Service**

- In the United States: Send the module to the Calculator Service Center listed on the inside of the back cover.
- In Europe: Contact your HP sales office or dealer or HP's European headquarters for the location of the nearest service center. Do not ship the module for service without first contacting a Hewlett-Packard office.

Hewlett-Packard S.A. 150, Route du Nant-d'Avril P.O. Box CH 1217 Meyrin 2 Geneva, Switzerland Telephone: (022) 82 81 11

■ In other countries: Contact your HP sales office or dealer or write to the U.S. Calculator Service Center (listed on the inside of the back cover) for the location of other service centers. If local service is unavailable, you can ship the module to the U.S. Calculator Service Center for repair.

All shipping, reimportation arrangements, and customs costs are your responsibility.

#### **Service Charge**

There is a standard repair charge for out-of-warranty service. The Calculator Service Center (listed on the inside of the back cover) can tell you how much this charge is. The full charge is subject to the customer's local sales or value-added tax wherever applicable.

Calculator products damaged by accident or misuse are not covered by the fixed service charges. In these cases, charges are individually determined based on time and material.

#### **Shipping Instructions**

If your module requires service, ship it to the nearest authorized service center or collection point. (You must pay the shipping charges for delivery to the service center, whether or not the module is under warranty.) Be sure to:

- Include your return address and description of the problem.
- Include proof of purchase date if the warranty has not expired.
- Include a purchase order, check, or credit card number plus expiration date (Visa or MasterCard) to cover the standard repair charge. In the United States and some other countries, the serviced module will be returned C.O.D. if you do not pay in advance.
- Ship the module in adequate protective packaging to prevent damage. Such damage is not covered by the warranty, so we recommend that you insure the shipment.
- Pay the shipping charges for delivery to the Hewlett-Packard service center, whether or not the module is under warranty.

#### **Warranty on Service**

Service is warranted against defects in materials and workmanship for 90 days from the date of service.

#### Service Agreements

In the U.S., a support agreement is available for repair and service. Refer to the form in the front of the manual. For additional information, contact the Calculator Service Center (see the inside of the back cover).

## **Regulatory Information**

#### Radio Frequency Interference

U.S.A. The HP 82242A Infrared Printer Module generates and uses radio frequency energy and may interfere with radio and television reception. The module complies with the limits for a Class B computing device as specified in Subpart J of Part 15 of FCC Rules, which provide reasonable protection against such interference in a residential installation. In the unlikely event that there is interference to radio or television reception (which can be determined by turning the calculator off and on with the module installed), try:

- Reorienting the receiving antenna.
- Relocating the printing system with respect to the receiver.

For more information, consult your dealer, an experienced radio/television technician, or the following booklet, prepared by the Federal Communications Commission: How to Identify and Resolve Radio-TV Interference Problems. This booklet is available from the U.S. Government Printing Office, Washington, D.C. 20402, Stock Number 004-000-00345-4. At the first printing of this manual, the telephone number was (202) 783-3238.

#### Air Safety Notice (U.S.A.)

The HP-41C, CV, and CX calculators, the HP 82242A Module and the HP 82240A printer comply with the requirements of RTCA (Radio Technical Commission for Aeronautics) Docket 160B, Section 21. Many airlines permit the use of calculator products in flight based on such a qualification. However, before boarding a flight, check with an airline representative regarding use of these products in flight.

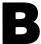

# **Annotated** PRPLOT **Program Listing**

Following is a listing of the PRPLOT plotting program. With the Infrared Printer Module installed in your calculator, you can load this program into the calculator's program memory using the COPY function. The PRPLOT program requires 77 registers of program memory. Refer to the owner's manual for your calculator for more information about COPY.

Prompts for inputs, checks data, and stores the input values.

"PRPLOT"

Prints the name of the function being plotted.

```
"PRPLOTP"
```

| Sets first $x$ value equal to $X$ MIN (the initial value).    | {                 | 95 RCL 08<br>96 STO 06                                                                                                    |
|---------------------------------------------------------------|-------------------|----------------------------------------------------------------------------------------------------|
| Sets print format and accumulates <i>x</i> -axis label.       |                   | 97 LBL 14<br>98 FIX IND 05<br>99 RCL 07<br>100 /<br>101 RND<br>102 ACX<br>103 2<br>104 SKPCOL                                               |
| Calculates and prints one point.                              | $\left\{ \right.$ | 105 RCL 06<br>106 XEQ IND 11<br>107 REGPLOT                                                                                                 |
| Increments $x$ value and checks for completion of plot.       | $\left\{ \right.$ | 108 RCL 10<br>109 ST+ 06<br>110 RCL 09<br>111 RCL 06<br>112 RX=Y?<br>113 GTO 14                                                             |
| Resets display mode.                                          | {                 | 114 FIX 4<br>115 RTN                                                                                                    |
| Calculates and prints <i>y</i> -axis label.                   |                   | 116 LBL "PRAXIS"<br>117 CF 120<br>118 RCL 01<br>119 RCL 01<br>120 XEQ 09<br>1221 XEQ 09<br>1221 STO 06<br>123 141<br>124 ACCHR<br>125 PRBUF |
| Converts <i>nnn.aaa</i> to <i>nnn</i> and checks <i>nnn</i> . | $\left\{ \right.$ | 126 RCL 02<br>127 INT<br>128 ABS<br>129 STO 02<br>130 166<br>131 XXY?<br>132 GTO 10                                                         |

Skips to Y MIN label.

133 -134 SKPCOL

Formats and accumulates Y MIN label.

Calculates and skips the number of columns between the Y MIN and Y MAX labels.

Accumulates the Y MAX label and prints the y-axis labels.

Calculates axis column location (if printed).

RCL 02

| Positions   | and | prints  | axis | label  |
|-------------|-----|---------|------|--------|
| 1 031110113 | anu | PHIIIIS | anis | iabei. |

Skips to beginning of *y*-axis.

Calculates position of axis mark and prints *y*-axis.

| 183<br>184<br>185<br>186                          | RCL<br>RCL<br>XEQ          | 02<br>04<br>04                 |
|---------------------------------------------------|----------------------------|--------------------------------|
| 187<br>188<br>189<br>190                          | R^<br>STO<br>LAST          | Ø5<br>FX                       |
| 345678901-2345678901-23<br>8888888999999999990000 | RRX RSLQ - XCXXSRR RRD DXB | ?<br>?<br>?<br>00L<br>04<br>06 |

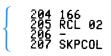

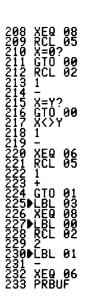

| Resets display format.                             | 225<br>025<br>026<br>027<br>027<br>027<br>027<br>027<br>027<br>027<br>027                                      |
|----------------------------------------------------|----------------------------------------------------------------------------------------------------|
| Formats label value into actual value. $\Big\{$    | 250 FIX 4                                                                                                    |
|                                                    | 251 RTN                                                                                                    |
| Calculates number of columns required for a label. | 252 LBL 04<br>253 RCL 06<br>254 /<br>255 RND                                                                   |
| Fills in axis with dashes between label marks.     | 05<br>05<br>05<br>05<br>05<br>05<br>07<br>07<br>07<br>07<br>07<br>07<br>07<br>07<br>07<br>07<br>07<br>07<br>07 |

Puts *nnn.aaa* in  $R_{02}$ .

Accumulates a label mark.

291 LBL 08 292 127 293 ACCOL 294 RA 295 RTN

Calculates multiplier value and places that value into X. Accumulates "units" line.

99 T S = '0 99 N T S = '0 99 N

Calculates multiplier value and places that value into X. Accumulates "units" line. (Continued)

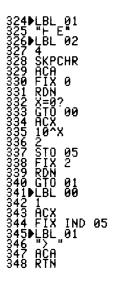

Generates **DATA ERROR** message for bad inputs.

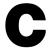

# Storage Space In the Print Buffer

The print buffer has 200 bytes of storage space. The buffer can fill and overflow if:

- Long strings of text, or text and graphics, are accumulated without execution of ADV or PRBUF.
- Information is sent to the printer too rapidly (by setting DELAY too short).

In either case, information may be lost. If this happens, the "\( \bigcup \) " character is printed, and your printer may require a linefeed command (\( \bigcup \) PRBUF) to resume printing.

The following table summarizes the space occupied in the print buffer by printer operations. This table will be helpful to you if you are accumulating a long string of information and wish to keep account of how much space the string occupies in the buffer.

| Operation       | Number of Bytes                                                                                                    |
|-----------------|----------------------------------------------------------------------------------------------------|
| ACA             | The number of characters in the ALPHA register.                                                                                                    |
| ACCHR           | 1                                                                                                    |
| ACCOL           | ■ N + 2 × [1 + INT{(N - 1)/26}], where N is the number of consecutive $\bigcirc$ executions.                                                                                               |
|                 | N, if executed as part of a specified length graphics<br>sequence.                                                                                                    |
| ACSPEC          | Same as 7 consecutive ACCOL commands.                                                                                                    |
| ACX             | The number of characters in the calculator display, plus 1 for the leading sign.                                                                                                    |
| SKPCHR          | The number value specified in the X-register.                                                                                                    |
| SKPCOL          | <ul> <li>■ 3 + INT{(N-1)/7)} + (N - 1)MOD7, where N is the number value specified in the X-register.</li> <li>■ N, if executed as part of a specified length graphics sequence.</li> </ul> |
| STARTU,         | 2                                                                                                    |
| SF 12,<br>CF 12 | 2                                                                                                    |

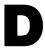

# **Table of Standard Characters**

Following is a listing of the HP 82240A Thermal Printer's standard characters in both MAPON and MAPOFF mode, with corresponding character codes.

| CODE | CHAR<br>(MAPON) | CHAR<br>(MAPOFF) | CODE | CHAR<br>(MAPON) | CHAR<br>(MAPOFF) |
|------|-----------------|------------------|------|-----------------|------------------|
| 0    | <b>)</b>        |                  | 19   | A               |                  |
| 1    | _               |                  | 20   | a               |                  |
| 2    | _               |                  | 21   | Ä               |                  |
| 3    | +               |                  | 22   | ä               |                  |
| 4    | α               | C→               | 23   | Ö               |                  |
| 5    | β               |                  | 24   | ö               |                  |
| 6    | _               |                  | 25   | Ü               |                  |
| 7    | _               |                  | 26   | ü               |                  |
| 8    | _               |                  | 27   | Æ               | ESC              |
| 9    | _               |                  | 28   | ₹               |                  |
| 10   | •               | LF               | 29   | <b>≠</b>        |                  |
| 11   | _               |                  | 30   | £               |                  |
| 12   | μ               |                  | 31   | *               |                  |
| + 13 | 4               |                  | 32   |                 |                  |
| 14   | _               |                  | 33   | !               | !                |
| 15   | _               |                  | 34   | н               | "                |
| 16   | ø               |                  | 35   | #               | #                |
| 17   | _               |                  | 36   | \$              | \$               |
| 18   | _               |                  | 37   | %               | %                |
|      |                 |                  |      |                 |                  |

| CODE | CHAR<br>(MAPON) | CHAR<br>(MAPOFF) | CODE | CHAR<br>(MAPON) | CHAR<br>(MAPOFF) |
|------|-----------------|------------------|------|-----------------|------------------|
| 38   | &               | &                | 69   | Ε               | Е                |
| 39   | 1               | 1                | 70   | F               | F                |
| 40   | (               | (                | 71   | G               | G                |
| 41   | )               | )                | 72   | Н               | Н                |
| 42   | <del>X</del>    | *                | 73   | I               | I                |
| 43   | +               | +                | 74   | J               | J                |
| 44   | ,               | ,                | 75   | К               | Κ                |
| 45   | _               | _                | 76   | L               | L                |
| 46   | •               | •                | 77   | M               | M                |
| 47   | /               | /                | 78   | N               | N                |
| 48   | 0               | 0                | 79   | 0               | 0                |
| 49   | 1               | 1                | 80   | Р               | P                |
| 50   | 2               | 2                | 81   | Q               | Q                |
| 51   | 3               | 3                | 82   | R               | R                |
| 52   | 4               | 4                | 83   | S               | S                |
| 53   | 5               | 5                | 84   | T               | T                |
| 54   | 6               | 6                | 85   | U               | IJ               |
| 55   | 7               | 7                | 86   | ٧               | ٧                |
| 56   | 8               | 8                | 87   | Ы               | н                |
| 57   | 9               | 9                | 88   | X               | X                |
| 58   | :               | :                | 89   | Y               | Y                |
| 59   | ;               | ;                | 90   | Z               | Z                |
| 60   | <               | <                | 91   | [               | [                |
| 61   | =               | =                | 92   | × .             | \ \              |
| 62   | >               | >                | 93   | J               | ]                |
| 63   | ?               | ?                | 94   | ^               | ^                |
| 64   | e               | e                | 95   | _               | _                |
| 65   | A               | A                | 96   | · ·             |                  |
| 66   | В               | В                | 97   | a               | a                |
| 67   | С               | С                | 98   | ь               | ь                |
| 68   | D               | D                | 99   | С               | С                |
|      |                 |                  |      |                 |                  |

| CODE | CHAR<br>(MAPON)   | CHAR<br>(MAPOFF)  | CODE | CHAR<br>(MAPON) | CHAR<br>(MAPOFF) |
|------|-------------------|-------------------|------|-----------------|------------------|
| 100  | d                 | đ                 | 131  | 1               | 1                |
| 101  | e                 | e                 | 132  | ĵ               | ſ                |
| 102  | f                 | f                 | 133  | Σ               | Σ                |
| 103  | 9                 | 9                 | 134  | •               | •                |
| 104  | h                 | h                 | 135  | π               | π                |
| 105  | i                 | i                 | 136  | 9               | 9                |
| 106  | j                 | j                 | 137  | ≟               | ≟                |
| 107  | k                 | k                 | 138  | 7               | , <del>7</del>   |
| 108  | 1                 | 1                 | 139  | <b>≠</b>        | <b>≠</b>         |
| 109  | m                 | m                 | 140  | α               | α                |
| 110  | n                 | n                 | 141  | ÷               | <b>→</b>         |
| 111  | o                 | o                 | 142  | <b>←</b>        | ÷                |
| 112  | Р                 | P                 | 143  | ų               | ų                |
| 113  | Р                 | 9                 | 144  | r <sup>£</sup>  | ıt               |
| 114  | r                 | r                 | 145  |                 | •                |
| 115  | S                 | s                 | 146  | *               | «                |
| 116  | t.                | t                 | 147  | >               | >                |
| 117  | u                 | u                 | 148  | F               | +                |
| 118  | V                 | V                 | 149  | ŧ               | 1                |
| 119  | l <sub>ii</sub> j | l <sub>ij</sub> j | 150  | 5               | 5                |
| 120  | x                 | ×                 | 151  | 5               | 5                |
| 121  | y                 | y                 | 152  | 3               | 3                |
| 122  | z                 | z                 | 153  | i               | i                |
| 123  | π                 | {                 | 154  | j               | j                |
| +124 | ۵                 | I                 | 155  | ••              |                  |
| 125  | <b>→</b>          | 3                 | 156  | i               | i                |
| 126  | Σ                 | ~                 | 157  | j               | j                |
| +127 | F                 | *                 | 158  | k               | ĸ                |
| 128  |                   |                   | 159  | n               | n                |
| 129  | ÷                 | ÷                 | 160  | ٤               | ۷                |
| 130  | Х                 | ×                 | 161  | À               | À                |
|      |                   |                   |      |                 |                  |

| CODE | CHAR<br>(MAPON) | CHAR<br>(MAPOFF) | CODE | CHAR<br>(MAPON) | CHAR<br>(MAPOFF) |
|------|-----------------|------------------|------|-----------------|------------------|
| 162  | A               | A                | 193  | ė               | ê                |
| 163  | È               | È                | 194  | ô               | ô                |
| 164  | Ê               | È                | 195  | ô               | ô                |
| 165  | Ë               | Ë                | 196  | á               | á                |
| 166  | Ì               | Ì                | 197  | é               | é                |
| 167  | Ï               | Ï                | 198  | ó               | ó                |
| 168  | •               | ,                | 199  | Ú               | Ú                |
| 169  | •               | •                | 200  | à               | à                |
| 170  |                 |                  | 201  | è               | è                |
| 171  | -               | <del></del>      | 202  | ò               | ò                |
| 172  | ~               | ~                | 203  | ù               | ù                |
| 173  | ù               | ù                | 204  | ä               | ä                |
| 174  | û               | û                | 205  | ë               | ë                |
| 175  | £               | £                | 206  | ö               | ö                |
| 176  | -               | -                | 207  | ü               | Ü                |
| 177  | Ý               | Ý                | 208  | A               | A                |
| 178  | ý               | ý                | 209  | î               | î                |
| 179  | 0               | •                | 210  | ø               | ø                |
| 180  | ç               | Ç                | 211  | Æ               | Æ                |
| 181  | 5               | ۶                | 212  | å               | 5                |
| 182  | Ñ               | Ň                | 213  | í               | í                |
| 183  | ñ               | ñ                | 214  | *               | ø                |
| 184  | i               | i                | 215  | æ               | ₹2               |
| 185  | ن               | ٤                | 216  | Ä               | Ä                |
| 186  | ğ               | ğ                | 217  | ì               | ì                |
| 187  | £               | f                | 218  | ō               | o                |
| 188  | ¥               | ¥                | 219  | Ü               | Ü                |
| 189  | 6               | 9                | 220  | É               | É                |
| 190  | f               | f                | 221  | ï               | ï                |
| 191  | ¢               | ¢                | 222  | β               | β                |
| 192  | å               | å                | 223  | ô               | 8                |
|      |                 |                  |      |                 |                  |

| CODE | CHAR<br>(MAPON) | CHAR<br>(MAPOFF) | CODE | CHAR<br>(MAPON) | CHAR<br>(MAPOFF) |
|------|-----------------|------------------|------|-----------------|------------------|
| 224  | Á               | Á                | 240  | P               | P                |
| 225  | Ä               | Ă                | 241  | Þ               | Þ                |
| 226  | ä               | ă                | 242  | •               | •                |
| 227  | Ð               | Ð                | 243  | Ų               | μ                |
| 228  | ð               | đ                | 244  | 7               | ¶                |
| 229  | f               | Í                | 245  | ¥               | ¥                |
| 230  | Ì               | Ì                | 246  | -               | -                |
| 231  | ó               | Ó                | 247  | k,              | <b>k</b>         |
| 232  | ò               | ò                | 248  | 1/2             | 4                |
| 233  | ð               | ð                | 249  | 3               | <u>3</u>         |
| 234  | ő               | ő                | 250  | 9               | <u>o</u>         |
| 235  | Š               | Š                | 251  | ∢               | ≪                |
| 236  | š               | š                | 252  | •               | •                |
| 237  | Ú               | Ú                | 253  | *               | >                |
| 238  | Ÿ               | Ÿ                | 254  | ż               | ±                |
| 239  | ÿ               | ÿ                | 255  |                 |                  |

#### Some points to note:

- Characters 1, 2, 6-9, 11, 14, 15, 17, and 18 from the standard character set of the HP 82143A Thermal Printer and HP 82162A Thermal Printer are not included in standard character set of the HP 82240A Thermal Printer. In MAPON mode, the "\_" character is substituted for these characters.
- In MAPON mode, character 124 is obtained from the standard character set of the HP 82162A Thermal Printer. (Character 124 in the standard character set of the HP 82143A Thermal Printer is a different character.)

<sup>\*</sup> In earlier HP 82240A Thermal Printers, characters 13, 124, and 127 are replaced with a blank character space in MAPON mode. To determine if your printer replaces characters 13, 124, and 127 with a blank character space, perform the printer self-test. (See pages 14-15 of the owner's manual for your printer for instructions on how to perform the printer selftest.) If your printer does not print a capital letter on the last line of the character printout, then a blank character space will be substituted for characters 13, 124, and 127.

■ In MAPOFF mode character codes 4, 10, and 27 are control codes. When you accumulate these codes in the buffer of your printer, a printer operation is performed: accumulation of character code 4 causes a linefeed that leaves the printhead on the right edge of the paper, accumulation of character code 10 causes a line feed that leaves the printhead on the left edge of the paper, and accumulation of character code 27 starts an escape sequence. Refer to pages 22 and 23 in the owner's manual for your HP 82240A Thermal Printer for additional information. Note that a program written for the HP 82143A Thermal Printer or the HP 82162A Thermal Printer that accumulates characters 4, 10, or 27 during program execution will not execute properly in MAPOFF mode! You must edit such a program and substitute a new character code if you wish to execute the program in MAPOFF mode.

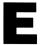

## If You've Used an HP Thermal Printer...

The print functions and system control functions of the HP 82242A Infrared Printer Module/HP 82240A Thermal Printer printing system are similar to those of two earlier HP thermal printing systems, the HP 82143A Thermal Printer and the HP 82160A HP-IL Module/HP 82162A Thermal Printer. If you have worked with either of these two systems, you may wish to use this appendix as your primary reference guide for operation of your new infrared system.

### **Common Flags and Functions**

#### **Common Flags**

Calculator flags 12, 13, and 21 control printer operations in your new printer system as they do in the earlier thermal printer systems. Their effects are summarized in table 2-1.

#### **Common Functions**

The following print functions from the earlier printing systems have been implemented in your infrared system. In some cases, your new system executes these functions differently, as noted.

| Function               | Differences In Execution                                                                                                    |
|------------------------|----------------------------------------------------------------------------------------------------|
| ACA ACCHR              | ACCHR accepts character codes up to 255.                                                                                                    |
| ACCOL<br>ACSPEC<br>ACX | The eighth dot in each column can be accumulated.                                                                                                    |
| ADV                    | <ul> <li>ADV left-justifies:</li> <li>■ Any character string greater than 27 total bytes.</li> <li>■ Strings that contain information accumulated with the ACCOL or ACSPEC functions, unless the ACCOL- or ACSPEC-accumulated information begins the string.</li> <li>■ Any ACCOL- or ACSPEC-accumulated string that contains mode change instructions (STARTU, STOPU, SF 12, CF 12).</li> </ul> |
| BLDSPEC CAT            |                                                                                                    |
| FMT                    | FMT cannot format any string that ADV left-justifies.                                                                                                    |
| LIST                   | Program listings are printed left-justified in NORM mode. A triangular pointer is printed at each label.                                                                                                    |

| Function                                             | Differences In Execution                                                                                            |
|------------------------------------------------------|----------------------------------------------------------------------------------------------------|
| PRAXIS PRBUF PRFLAGS PRKEYS PROMPT PRP               | Programs are printed left-justified in NORM mode. A triangular pointer is printed at each label.                    |
| PRPLOT PRPLOTP PRREG PRREGX PRSTK PRX REGPLOT SKPCHR | The maximum skip column number is 166. (The HP 82240A<br>Thermal Printer has a 166 column line. The earlier systems |
| STKPLOT VIEW                                         | have a 168 column line.)                                                                                            |

#### **Additional Functions**

Your infrared printing system executes the following functions not available in the earlier thermal printing systems. Note that a program containing any of the functions discussed in this section will not work with the earlier thermal printing systems.

#### Turning Print Functions On and Off

When you install the Infrared Printer Module and turn your calculator on, or when you execute the PRTON or RESETP functions, print functions are executed normally. When you execute the PRTOFF function, all printing operations are suppressed. Refer to "Turning Print Functions On and Off" in chapter 2, and "Printing During Program Execution" in chapter 7, for more information.

#### **Setting the Print Mode**

The print mode is selected by setting the appropriate state of flags 15 and 16, or by executing the MAN, NORM, or TRACE function. Refer to table 2-2 and "Setting the Print Mode", in chapter 2, for more information.

#### Remapping the Character Set

When you execute the MAPON function, the HP 82240A Thermal Printer's standard character set is remapped. It becomes compatible with the HP 82143A Thermal Printer and HP 82162A Thermal Printer's standard character set. The MAPON function enables you to execute programs that have been written for the earlier thermal printer systems and utilize their extended character set. When you install the Infrared Printer Module and turn your calculator on, or when you execute the MAPOFF or RESETP functions, character remapping is turned off. The character set in MAPOFF mode matches that in the HP 82240A Thermal Printer owners manual, pages 18-19. Refer to "Accumulating Characters" in chapter 4, and appendix D, for more information.

#### **Underlining Characters**

When you execute the STARTU function, a "start underlining" instruction is accumulated in the print buffer; all subsequently printed characters are underlined until you execute the STOPU function or turn your printer off, then on. Refer to "Accumulating Underline" in chapter 4 for more

#### **Setting the Delay**

The DELAY function enables you to set the time that your calculator waits between sending lines of information to your printer. Refer to "Setting the Delay" in chapter 2 for more information.

### Resetting the System Control Flags and **Functions**

When you execute the RESETP function, the system control flags and functions are returned to their default state. Refer to "Functions That Control Printer Operations" in chapter 2 and "Printing the Contents of the Print Buffer" in chapter 4 for more information.

#### **Testing the Module**

When you execute the TESTP function, the module performs a self-test. Refer to "Determining If the Module Requires Service" in appendix A.

#### **Using Control Characters**

In MAPOFF mode, characters 4, 10, and 27 are control characters. Refer to "Graphics in MAPOFF Mode" in chapter 5, and appendix D for more information.

### **Features Not Available**

Your infrared printing system does not have the following features available in the earlier thermal printing systems:

#### From the Standard Character Set

Characters 1, 2, 6-9, 11, 14, 15, 17 and 18 from the earlier printers' standard character set are not available in the HP 82240A Thermal Printer's standard character set. In MAPON mode, a "\_" is substituted. Refer to appendix D for additional information.

#### **Print Mode Switch**

The HP 82240A Thermal Printer does not have the print mode switch found on the earlier thermal printers. It is replaced by the MAN, TRACE, and NORM functions (and, alternately, flags 15 and 16) described previously in this appendix and in chapter 2.

#### **Paper Advance Button**

The HP 82240A Thermal Printer's paper advance button will advance the paper only. (The paper advance button on the earlier thermal printers also enters the ADV function into a program when your calculator is in program mode.)

#### **Paper Detection**

The infrared printing system does not detect the "out-of-paper" condition in the HP 82240A Thermal Printer.

#### **Bar Code Printing**

The Infrared Printer Module does not support bar-code printing functions.

## **Error Messages**

This appendix contains a list of error messages that you may encounter during the operation of your printer system.

For most error conditions, the function being attempted is not performed. However, for those conditions and functions indicated by \* below, the operation may be partially performed.

| Error<br>ALPHA DATA | Functions -all- | Meaning ALPHA characters are in a register where a number is required—either in a stack register or a data storage register. |
|---------------------|-----------------|----------------------------------------------------------------------------------------------------|
| DATA ERROR          | ACCOL }         | x  > 255.                                                                                                    |
|                     | BLDSPEC         | x  > 127.                                                                                                    |
|                     | DELAY           | x  > 1.9.                                                                                                    |
|                     | PRAXIS          | $YMAX \le YMIN$ , $AXIS > YMAX$ , $AXIS < YMIN$ , or $ nnn  > 166$ .                                                         |
|                     | * PRPLOT        | $XMAX \le XMIN$ , $YMAX \le YMIN$ , $AXIS > YMAX$ , or $AXIS < YMIN$ .                                                       |
|                     | PRREGX          | x  > 999.                                                                                                    |
|                     | REGPLOT }       | $YMAX \le YMIN$ , $nnn < 10$ , or $ nnn  > 166$ .                                                                            |
|                     | SKPCHR          | x  > 24.                                                                                                    |
|                     | SKPCOL          | x  > 166.                                                                                                    |

| NONEXISTENT | -all-                        | The HP 82242A Module is not installed.                                                               |
|-------------|------------------------------|----------------------------------------------------------------------------------------------------|
|             | PRPLOTP PRAXIS               | One or more of the specified registers has not been allocated. Increase allocation to SIZE 12.       |
|             | * PRPLOTP<br>* PRPLOT<br>PRP | Specified program or function program does not exist. Check program name.                            |
|             | PRP                          | An attempt was made to list a ROM function that was not written in user code.                        |
|             | * PRREGX                     | Specified registers exceed highest data storage register. Check <i>bbb.eee</i> format in X-register. |
| PRINT ERROR | *-all-                       | Module may be malfunctioning. Refer to "Determining If the Module Requires Service" in appendix A.   |
| PRIVATE     | -all-                        | An attempt was made to list, trace, edit, or view a private program.                                 |
| PRTOFF MODE | -all-                        | Print operation attempted in PRTOFF mode.                                                            |

## **Subject Index**

Page numbers in **bold** type indicate primary references; page numbers in normal type indicate secondary references.

## A

```
ACA, 27, 79
ACCHR , 29, 79
ACCOL, 37, 79
Accumulate, definition, 26
Accumulating
  character spaces, 30
  characters from the ALPHA regis-
      ter, 27
  characters from the character set,
  control characters, 29
  data from the X-register, 28
  graphics columns, 37
  special characters, 39
  underline commands, 31-32
ACSPEC , 39, 79
ACX, 28, 79
ADV , 18, 79
  justification of graphics with, 40,
  justification of text with, 32
ADVANCE switch, 18
Air safety notice, 60
Angles, transmitting, 8-9
AVIEW, 18, 79
AXIS, specifying in plot, 45
```

#### B

Bar code functions, not supported, 82

BLDSPEC, 38, 79

Bytes
in print buffer, 26
occupied by characters, 26, 71
occupied by print functions, 26–27,
71

#### C

CAT, **18**, 79 Character, overflow, 34, 70 Character matrix, definition, 35 Character set, differences from earlier thermal printers, 76 Character-set modes effect of RESETP, 30, 34 MAPON and MAPOFF, 29-30, 81 Characters accumulating from the ALPHA register, 27 accumulating from the character set, 29 accumulating spaces, 30 bytes occupied by, 26, 71 control, 29, 77 number per line in HP 82240A Printer, 30 special. See Special characters. table of standard, 72-76

| how to execute, 9 how to plot interactively, 47 how to plot noninteractively, 48 not found in the infrared system, 82 visual guide for execution, 10          |
|----------------------------------------------------------------------------------------------------|
| Graphics columns accumulating, 37 skipping, 38 Graphics operations, 35-41  HP 82240A Printer number of characters per line, 30 number of columns per line, 38 |
| Infrared Printer Module care, 7, 55 installing, 7-8 operating with other modules, 8 removing, 9 transmitting angles, 8-9 transmitting distance, 8             |
| K Key assignments, printing, 24  L Labels, for plot, 51 LIST, 22, 79 Lowercase Flag, 12, 78  M MAN mode definition, 12 set with MAN, 14 set with RESETP, 16   |
|                                                                                                    |

| MAPOFF mode                           | a <i>y</i> -axis, <b>49</b>         |
|---------------------------------------|-------------------------------------|
| definition, 29-30                     | in a program, 48                    |
| graphics operations in, 40-41         | interactively, 47                   |
| how control characters work in, 77    | registers used, 46-50               |
| set with RESETP, 29, 34               | symbol, 46                          |
| table of standard characters in,      | with special characters, 46         |
| 72-76                                 | PRA, <b>19</b> , 80                 |
| MAPOFF, <b>29–30</b> , 81             | PRAXIS, <b>49</b> , 80              |
| MAPON mode                            | PRBUF, <b>33</b> , 80               |
| definition, 29                        | PRFLAGS, <b>24</b> , 80             |
| table of standard characters in,      | Print buffer, 26-27                 |
| 72–76                                 | accumulating contents of ALPHA      |
| MAPON, <b>29</b> , 81                 | register in, 27                     |
| Modes. See Character-set modes;       | accumulating contents of X-register |
| Output modes; Print modes; Un-        | in, <b>28</b>                       |
| derline modes                         | accumulating graphics columns in    |
| Modified column width, 50             | 37-38                               |
|                                       | accumulating spaces in, 30          |
| <b>N</b> I                            | accumulating special characters in  |
| N                                     | 39                                  |
| NORM mode                             | accumulating standard characters    |
| definition, 12                        | in, <b>29</b>                       |
| set with NORM, 14                     | accumulating underline command      |
| NORM, <b>14</b> , 80                  | in, <b>31</b>                       |
|                                       | contents printed by ADV, 18         |
| 0                                     | overflowing, 34, 70                 |
| <b>O</b>                              | printing contents of, 32-33, 40, 41 |
| Older thermal printer systems, 10,    | space in, <b>70</b>                 |
| 78-82                                 | Print Mode Flags, 12, 80            |
| Output modes                          | Print modes                         |
| effect of RESETP, 16                  | effect of RESETP, 16                |
| PRTON and PRTOFF, 13                  | affect accumulation of data into    |
| Overflow character, 34, 71            | print buffer, <b>26</b>             |
|                                       | affect graphics operations, 35      |
| n                                     | affect plotting operations, 42      |
| P                                     | affect printing during execution of |
| Paper advance button, not available   | calculator functions, 17-18         |
| in infrared system, 82                | affect program execution, 53        |
| Paper detection, not available in in- | MAN, NORM, and TRACE, 12, 14        |
| frared system, 82                     | no switch for, 82                   |
| Plot format, 44–46                    | setting with flags, 12, 80          |
| Plot parameters, <b>45–46</b>         | setting with functions, 14, 80      |
| Plotting                              | Print mode switch, not available in |
| a function value using stack regis-   | infrared system, 82                 |
| ters, 50                              | Printer Enable Flag                 |
| a function value using storage reg-   | definition, 11, 78                  |
| isters, 50                            | effect of PRTON, 13                 |
| <b>-,</b>                             | affects printer operations during   |
|                                       | program execution, 53               |

| Printer operations                           | PROMPT, <b>18</b> , 80                            |
|----------------------------------------------|---------------------------------------------------|
| controlling with flags, 11-13                | PRP, <b>22</b> , 80                               |
| controlling with functions, 13-16            | PRPLOT                                            |
| Printing                                     | definition, 47, 80                                |
| ALPHA prompt, 18                             | program listing, 61-69                            |
| calculator catalog, 18                       | PRPLOTP, <b>48</b> , 80                           |
| contents of ALPHA register, with             | PRREG, <b>19</b> , 80                             |
| AVIEW, 18                                    | PRREGX, <b>20</b> , 80                            |
| contents of ALPHA register, with             | PRSTK, <b>19</b> , 80                             |
| PRA, 19                                      | PRTOFF mode, 13                                   |
| contents of buffer centered, 33              | PRTOFF, <b>13</b> , 80                            |
| contents of buffer left-justified, 33        | PRTON mode                                        |
| contents of buffer right-justified,          | definition, 13                                    |
| 32                                           | set with <b>RESETP</b> , 16                       |
| contents of buffer with ADV, 18,             | PRTON, 13, 80                                     |
| 32, 40, 41, 81                               | PRX, <b>19</b> , 80                               |
| contents of currently defined sta-           | PRΣ, <b>20</b> , 80                               |
| tistics registers, 20                        |                                                   |
| contents of specified storage regis-         | D                                                 |
| ters, <b>20</b>                              | R                                                 |
| contents of storage registers, with          | Radio frequency interference, 60                  |
| PRREG , 19                                   | Registers                                         |
| contents of storage registers, with VIEW, 17 | accumulating characters from the ALPHA, <b>27</b> |
| contents of stack registers, 19              | accumulating data from the X-, 28                 |
| contents of X-register, 19                   | printing all storage, 19                          |
| during program entry, 52                     | printing contents of ALPHA, with                  |
| during program execution, 52-53              | PRA, 19                                           |
| flag status and other calculator in-         | printing contents of stack, 19                    |
| formation, 24                                | printing contents of X-, 19                       |
| key assignments, 24                          | printing specified storage, 20                    |
| programs, 22                                 | printing statistics, 20                           |
| specified lines of a program, 22             | used by plotting operations, 46-50                |
| Printing system, infrared                    | viewing and printing contents of                  |
| care, 7, 55                                  | data storage, 17                                  |
| comparison to earlier thermal                | viewing and printing contents of                  |
| printing systems, 78-82                      | ALPHA, 18                                         |
| definition, 7                                | REGPLOT, <b>50</b> , 80                           |
| modes. See Character-set modes;              | Regulatory information, 60                        |
| Output modes; Print modes;                   | RESETP                                            |
| Underline modes                              | effect on character-set mode, 30,                 |
| PRKEYS), <b>24</b> , 80                      | 34                                                |
| Programs                                     | effect on system control flags and                |
| effect of flag 21 on printer opera-          | functions, 16                                     |
| tions during execution of, 53                | effect on underline mode, 31, 34                  |
| printing, 22                                 |                                                   |
| printing during entry of, 52                 |                                                   |
| printing during execution of, 52-53          |                                                   |

#### S

Service charge for, 59 determining if necessary, 57-58 obtaining, 58 support agreement for, 59 warranty on, 59 Shipping instructions, 59 SKPCHR, **30**, 80 SKPCOL, 38, 80 Special characters accumulating, 39 building, 38 plotting with, 46 representation of, 38 storing and recalling, 38-39 Specified length graphics sequence, Standard characters, table of, 72-76 STARTU mode, 31 **STARTU**, **31**, 81 **STKPLOT**, **50**, 80 STOPU mode definition, 31 set with RESETP, 31, 34 STOPU, 31, 81

#### T

TESTP, 57, 81 Thermal printer systems, earlier, 10, 78-82 TRACE mode definition, 12 set with TRACE, 14 TRACE, 14, 80

#### U

Underline modes definition, 31, 81 effect of RESETP, 31, 34 STARTU and STOPU, 31 Unit values, in plots, 45

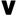

**VIEW**, **17**, 80

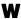

Warranty information, 56-57

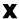

x-axis labels, specifying in plot, 46 XROM numbers, 54

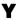

y-axis labels, specifying in plot, 45

## **Function Index**

Page numbers in **bold** type indicate primary references; page numbers in normal type indicate secondary references.

| Function | Description                                                                     | Page                                   |
|----------|---------------------------------------------------------------------------------|----------------------------------------|
| ACA      | Accumulate contents of ALPHA register into print buffer.                        | <b>27</b> , 78                         |
| ACCHR    | Accumulate standard character into print buffer.                                | <b>29</b> , 78                         |
| ACCOL    | Accumulate graphics column into print buffer.                                   | <b>37</b> , 78                         |
| ACSPEC   | Accumulate special character into print buffer.                                 | <b>39</b> , 78                         |
| ACX      | Accumulate contents of X-register into print buffer.                            | <b>28</b> , 78                         |
| ADV      | Print contents of print buffer and advance paper one line.                      | 18, 32,<br>40, 41,<br>78               |
| AVIEW    | View and print contents of ALPHA register.                                      | <b>18</b> , 78                         |
| BLDSPEC  | Build special character in X- and Y-registers.                                  | <b>38</b> , 78                         |
| CAT      | View and print specified catalog. (Not programmable.)                           | <b>18</b> , 78                         |
| DELAY    | Set time that calculator waits between sending lines of information to printer. | <b>15</b> , 80                         |
| FMT      | Specify formatting option for printed output.                                   | <b>33</b> , <b>40</b> , <b>41</b> , 78 |
| LIST     | List program lines (Not programmable)                                           | <b>22</b> . 78                         |

| Function | Description                                            | Page           |
|----------|--------------------------------------------------------|----------------|
| MAN      | Set print mode to MAN (manual).                        | <b>14</b> , 79 |
| MAPOFF   | Set character-set mode to MAPOFF.                      | 29-30,         |
|          |                                                        | 80             |
| MAPON    | Set character-set mode to MAPON.                       | <b>29</b> , 80 |
| NORM     | Set print mode to NORM (normal).                       | <b>14</b> , 79 |
| PRA      | Print contents of ALPHA register.                      | <b>19</b> , 79 |
| PRAXIS   | Print and label y-axis of plot.                        | <b>49</b> , 79 |
| PRBUF    | Print contents of print buffer left-justified.         | <b>33</b> , 79 |
| PRKEYS   | Print list of reassigned keys.                         | <b>24</b> , 79 |
| PROMPT   | View and print ALPHA prompt.                           | <b>18</b> , 79 |
| PRP      | Print program. (Not programmable.)                     | <b>22</b> , 79 |
| PRPLOT   | Plot function interactively.                           | <b>47</b> , 79 |
| PRPLOTP  | Plot function noninteractively.                        | <b>48</b> , 79 |
| PRREG    | Print contents of all storage registers.               | <b>19</b> , 79 |
| PRREGX   | Print contents of specified storage registers.         | <b>20</b> , 79 |
| PRΣ      | Print contents of statistics registers.                | <b>20</b> , 79 |
| PRSTK    | Print contents of X-, Y-, Z-, T-registers.             | <b>19</b> , 79 |
| PRTOFF   | Suppress all printing operations.                      | <b>13</b> , 79 |
| PRTON    | Execute printing operations normally.                  | <b>13</b> , 79 |
| PRX      | Print contents of X-register.                          | <b>19</b> , 79 |
| REGPLOT  | Plot single function value using storage registers.    | <b>50</b> , 79 |
| RESETP   | Reset system control flags and functions.              | 16, 34,        |
|          |                                                        | 80             |
| SKPCHR   | Accumulate skipped characters into print buffer.       | <b>30</b> , 79 |
| SKPCOL   | Accumulate skipped dot columns into print buffer.      | <b>38</b> , 79 |
| STARTU   | Underline all subsequently printed information.        | <b>31</b> , 80 |
| STKPLOT  | Plot single function value using stack registers.      | <b>50</b> , 79 |
| STOPU    | Stop underlining all subsequently printed information. | <b>31</b> , 80 |
| TESTP    | Execute printer self-test.                             | <b>57</b> , 80 |
| TRACE    | Set print mode to TRACE.                               | <b>14</b> , 79 |
| VIEW     | View and print specified register.                     | <b>17</b> , 79 |

#### **Contacting Hewlett-Packard**

**For Information About Using the Module.** If you have questions about how to use the module, first check the Table of Contents, the Subject Index, and the Function Index. If you can't find an answer in the manual, you can contact the Calculator Technical Support department:

Hewlett-Packard Calculator Technical Support 1000 N.E. Circle Blvd. Corvallis, OR 97330, U.S.A. (503) 757-2004 8:00 a.m. to 3:00 p.m. Pacific time

Monday through Friday

For Service. If your module doesn't seem to work properly, see appendix A to determine if the module requires service. Appendix A also contains important information about ob-

taining service. If your module does require service, mail it to the Calculator Service Center:

Hewlett-Packard Calculator Service Center 1030 N.E. Circle Blvd. Corvallis, OR 97330, U.S.A. (503) 757-2002

For Information About Hewlett-Packard Dealers, Products, and Prices. Call the following toll-free number:

(800) 752-0900

## **Contents**

| Page | 7  | 1: Getting Started                         |
|------|----|--------------------------------------------|
|      | 11 | 2: Controlling Printer Operations          |
|      | 17 | 3: Standard Printing Operations            |
|      | 26 | 4: Accumulating Printer Output             |
|      | 35 | 5: Graphics                                |
|      | 42 | 6: Plotting                                |
|      | 52 | 7: Programming and Printer Operations      |
|      | 55 | A: Care, Warranty, and Service Information |
|      | 61 | B: Annotated PRPLOT Program Listing        |
|      | 70 | C: Storage Space in the Print Buffer       |
|      | 72 | D: Table of Standard Characters            |
|      | 78 | E: If You've Used an HP Thermal Printer    |
|      | 83 | Error Messages                             |
|      | 85 | Subject Index                              |
|      | 90 | Function Index                             |

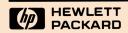

Reorder Number 82242-90001